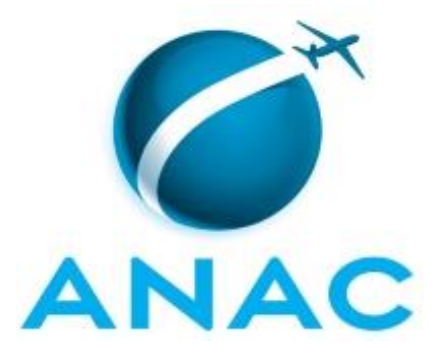

# **MANUAL DE PROCEDIMENTO**

# **MPR/AUD-001-R01**

**ELABORAÇÃO DO PAINT E DO RAINT**

05/2019

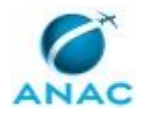

#### **Revisão Aprovação Aprovado Por Modificações da Última Versão** R00 10/05/2016 AUD Versão Original R01 | 13/05/2019 | AUD | 1) Processo 'Atualizar Rotação de Ênfase' inserido. 2) Processo 'Elaborar Raint' modificado. 3) Processo 'Aprovar Proposta do PAINT' modificado. 4) Processo 'Elaborar Proposta do PAINT' modificado. 5) Processo 'Atualizar Metodologia de Matriz de Risco de Processos para PAINT' modificado. 6) Processo 'Atualizar Cadastro de Processos Auditáveis' modificado. 7) Processo 'Elaborar Portaria do PAINT' modificado.

## **REVISÕES**

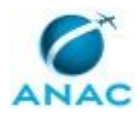

# **ÍNDICE**

#### 1) Disposições Preliminares, pág. 6.

- 1.1) Introdução, pág. 6.
- 1.2) Revogação, pág. 7.
- 1.3) Fundamentação, pág. 7.
- 1.4) Executores dos Processos, pág. 7.
- 1.5) Elaboração e Revisão, pág. 7.
- 1.6) Organização do Documento, pág. 8.
- 2) Definições, pág. 10.
	- 2.1) Expressão, pág. 10.
	- 2.2) Sigla, pág. 10.
- 3) Artefatos, Competências, Sistemas e Documentos Administrativos, pág. 11.
	- 3.1) Artefatos, pág. 11.
	- 3.2) Competências, pág. 12.
	- 3.3) Sistemas, pág. 12.
	- 3.4) Documentos e Processos Administrativos, pág. 13.
- 4) Procedimentos Referenciados, pág. 15.
- 5) Procedimentos, pág. 16.
	- 5.1) Elaborar Portaria do PAINT, pág. 16.
	- 5.2) Atualizar Cadastro de Processos Auditáveis, pág. 20.
	- 5.3) Atualizar Rotação de Ênfase, pág. 32.
	- 5.4) Atualizar Metodologia de Matriz de Risco de Processos para PAINT, pág. 38.
	- 5.5) Elaborar Proposta do PAINT, pág. 44.
	- 5.6) Aprovar Proposta do PAINT, pág. 57.
	- 5.7) Elaborar Raint, pág. 67.
- 6) Disposições Finais, pág. 76.

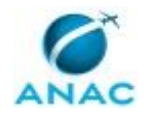

# **PARTICIPAÇÃO NA EXECUÇÃO DOS PROCESSOS**

#### **GRUPOS ORGANIZACIONAIS**

#### **a) AUD - Secretária**

- 1) Aprovar Proposta do PAINT
- 2) Atualizar Cadastro de Processos Auditáveis
- 3) Atualizar Metodologia de Matriz de Risco de Processos para PAINT
- 4) Atualizar Rotação de Ênfase
- 5) Elaborar Proposta do PAINT
- 6) Elaborar Raint

#### **b) Chefe de Unidade de Auditoria Interna**

- 1) Aprovar Proposta do PAINT
- 2) Atualizar Cadastro de Processos Auditáveis
- 3) Atualizar Metodologia de Matriz de Risco de Processos para PAINT
- 4) Atualizar Rotação de Ênfase
- 5) Elaborar Portaria do PAINT
- 6) Elaborar Proposta do PAINT
- 7) Elaborar Raint

#### **c) Comitê Gerencial da AUD**

- 1) Atualizar Cadastro de Processos Auditáveis
- 2) Atualizar Metodologia de Matriz de Risco de Processos para PAINT
- 3) Atualizar Rotação de Ênfase
- 4) Elaborar Proposta do PAINT

#### **d) Coordenador da Equipe de Planejamento**

- 1) Aprovar Proposta do PAINT
- 2) Atualizar Cadastro de Processos Auditáveis
- 3) Atualizar Metodologia de Matriz de Risco de Processos para PAINT
- 4) Atualizar Rotação de Ênfase

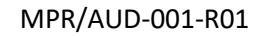

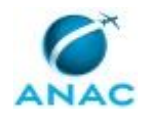

- 5) Elaborar Portaria do PAINT
- 6) Elaborar Proposta do PAINT
- 7) Elaborar Raint

#### **e) Coordenador de Auditoria Interna**

1) Atualizar Cadastro de Processos Auditáveis

#### **f) Equipe de Planejamento**

- 1) Aprovar Proposta do PAINT
- 2) Atualizar Cadastro de Processos Auditáveis
- 3) Atualizar Metodologia de Matriz de Risco de Processos para PAINT
- 4) Atualizar Rotação de Ênfase
- 5) Elaborar Proposta do PAINT
- 6) Elaborar Raint

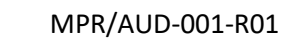

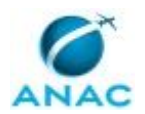

# **1. DISPOSIÇÕES PRELIMINARES**

### **1.1 INTRODUÇÃO**

Este manual descreve as atividades para a elaboração do Plano Anual de Auditoria Interna (PAINT) e do Relatório Anual de Atividades de Auditoria Interna – (RAINT).

O processo tem por objetivo planejar as ações de auditoria para o exercício a que se aplica, de forma objetiva e alinhada aos planos, metas e objetivos da Agência, bem como prestar contas do executado à Diretoria da ANAC e à Controladoria-Geral da União - CGU, de acordo com a Instrução Normativa nº 9, de 9/10/2018 da Controladoria-Geral da União.

A Instrução Normativa da Controladoria-Geral da União nº 9, de 9/10/2018, determina que o planejamento de auditoria interna da administração direta e indireta do Poder Executivo Federal seja consignado em Plano Anual de Auditoria Interna – PAINT.

A ANAC, por meio da Instrução Normativa nº 25, de 07/07/2009, atribuiu à Auditoria Interna - AUD a atividade de desenvolver proposta de PAINT, com base em metodologia de avaliação de risco desenvolvida pela Unidade, contemplando, inclusive, a visão do gestor.

Anualmente, é elaborada proposta de PAINT aplicando metodologia de Matriz de Risco<sup>1</sup> que conta com a participação dos gestores e da Diretoria Colegiada, a fim de identificar e priorizar os objetos de maior risco que possam afetar o alcance dos objetivos da Agência.

O processo de elaboração do PAINT é realizado no período de abril a dezembro de cada exercício. As etapas de elaboração geralmente envolvem: a revisão do cadastro de objetos auditáveis; a atualização da Matriz de Risco; a elaboração da Proposta; a de avaliação e aprovação, pela Diretoria, do envio da proposta à CGU, para análise prévia; e, finalmente a aprovação do PAINT pela Diretoria.

A proposta do PAINT deve ser encaminhada à Controladoria-Geral da União – CGU, para análise prévia, até o último dia útil do mês de outubro do exercício anterior ao de sua execução.

O PAINT aprovado pela Diretoria deve ser encaminhado à CGU até o último dia útil do mês de fevereiro do ano da execução para supervisão técnica.

O MPR estabelece, no âmbito da Auditoria Interna - AUD, os seguintes processos de trabalho:

- a) Elaborar Portaria do PAINT.
- b) Atualizar Cadastro de Processos Auditáveis.
- c) Atualizar Rotação de Ênfase.
- d) Atualizar Metodologia de Matriz de Risco de Processos para PAINT.
- e) Elaborar Proposta do PAINT.
- f) Aprovar Proposta do PAINT.

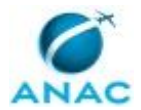

g) Elaborar Raint.

### **1.2 REVOGAÇÃO**

MPR/AUD-001-R00, aprovado na data de 10 de maio de 2016.

#### **1.3 FUNDAMENTAÇÃO**

Resolução nº 381, de 14 de junho de 2016 e alterações posteriores.

IN ANAC n. 25, de 07/07/2009.

IN nº 9, de 9/10/2018, da Controladoria-Geral da União.

#### **1.4 EXECUTORES DOS PROCESSOS**

Os procedimentos contidos neste documento aplicam-se aos servidores integrantes das seguintes áreas organizacionais:

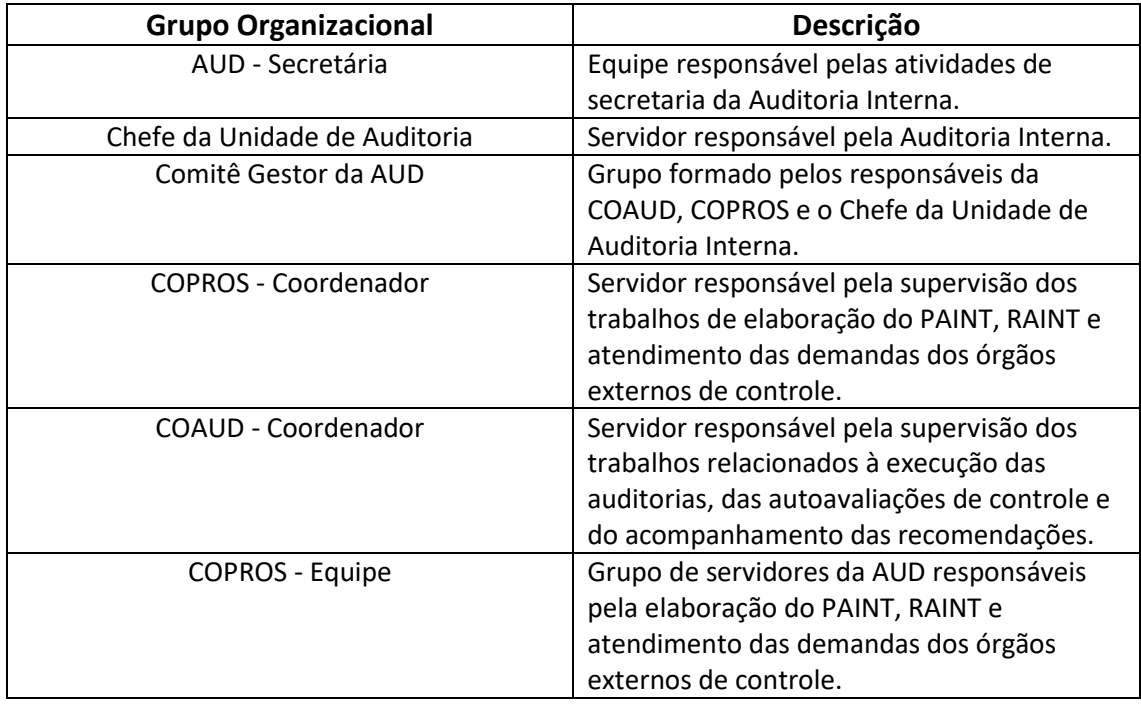

#### **1.5 ELABORAÇÃO E REVISÃO**

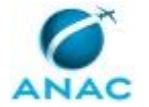

MPR/AUD-001-R01

O processo que resulta na aprovação ou alteração deste MPR é de responsabilidade da Auditoria Interna - AUD. Em caso de sugestões de revisão, deve-se procurá-la para que sejam iniciadas as providências cabíveis.

Compete ao Chefe da Auditoria Interna aprovar todas as revisões deste MPR.

#### **1.6 ORGANIZAÇÃO DO DOCUMENTO**

O capítulo 2 apresenta as principais definições utilizadas no âmbito deste MPR, e deve ser visto integralmente antes da leitura de capítulos posteriores.

O capítulo 3 apresenta as competências, os artefatos e os sistemas envolvidos na execução dos processos deste manual, em ordem relativamente cronológica.

O capítulo 4 apresenta os processos de trabalho referenciados neste MPR. Estes processos são publicados em outros manuais que não este, mas cuja leitura é essencial para o entendimento dos processos publicados neste manual. O capítulo 4 expõe em quais manuais são localizados cada um dos processos de trabalho referenciados.

O capítulo 5 apresenta os processos de trabalho. Para encontrar um processo específico, devese procurar sua respectiva página no índice contido no início do documento. Os processos estão ordenados em etapas. Cada etapa é contida em uma tabela, que possui em si todas as informações necessárias para sua realização. São elas, respectivamente:

a) o título da etapa;

b) a descrição da forma de execução da etapa;

c) as competências necessárias para a execução da etapa;

d) os artefatos necessários para a execução da etapa;

e) os sistemas necessários para a execução da etapa (incluindo, bases de dados em forma de arquivo, se existente);

f) os documentos e processos administrativos que precisam ser elaborados durante a execução da etapa;

g) instruções para as próximas etapas; e

h) as áreas ou grupos organizacionais responsáveis por executar a etapa.

O capítulo 6 apresenta as disposições finais do documento, que trata das ações a serem realizadas em casos não previstos.

Por último, é importante comunicar que este documento foi gerado automaticamente. São recuperados dados sobre as etapas e sua sequência, as definições, os grupos, as áreas

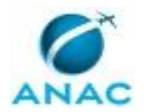

#### MPR/AUD-001-R01

organizacionais, os artefatos, as competências, os sistemas, entre outros, para os processos de trabalho aqui apresentados, de forma que alguma mecanicidade na apresentação das informações pode ser percebida. O documento sempre apresenta as informações mais atualizadas de nomes e siglas de grupos, áreas, artefatos, termos, sistemas e suas definições, conforme informação disponível na base de dados, independente da data de assinatura do documento. Informações sobre etapas, seu detalhamento, a sequência entre etapas, responsáveis pelas etapas, artefatos, competências e sistemas associados a etapas, assim como seus nomes e os nomes de seus processos têm suas definições idênticas à da data de assinatura do documento.

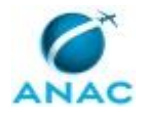

# **2. DEFINIÇÕES**

As tabelas abaixo apresentam as definições necessárias para o entendimento deste Manual de Procedimento, separadas pelo tipo.

### **2.1 Expressão**

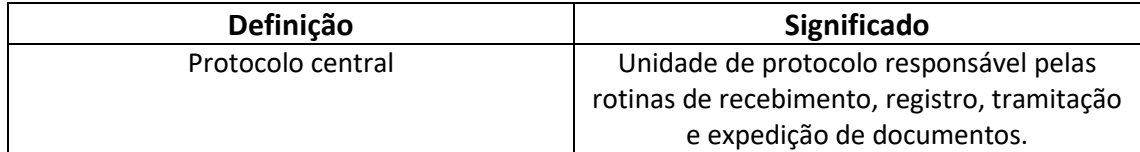

### **2.2 Sigla**

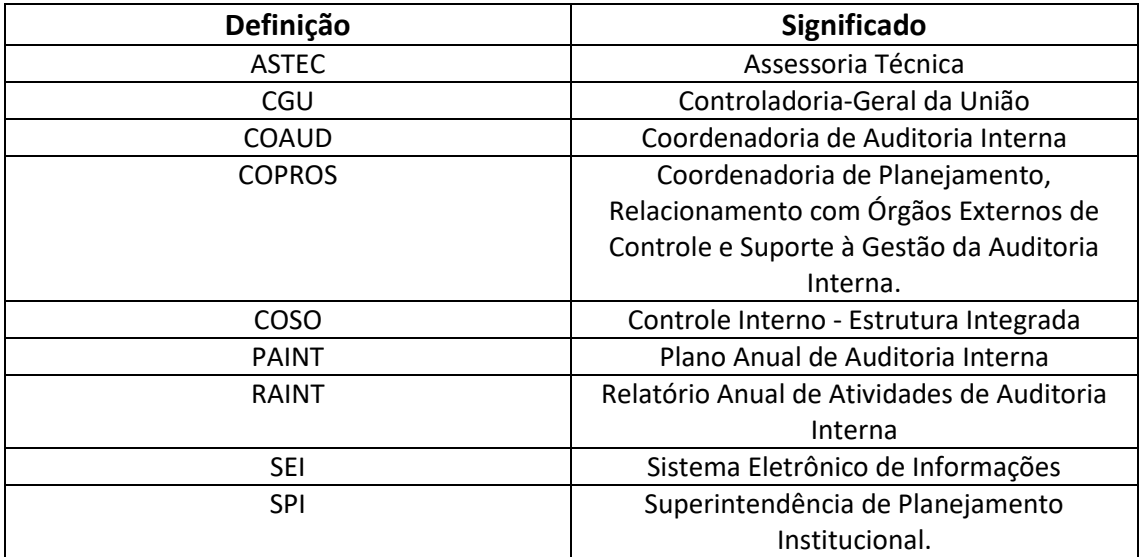

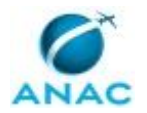

# **3. ARTEFATOS, COMPETÊNCIAS, SISTEMAS E DOCUMENTOS ADMINISTRATIVOS**

Abaixo se encontram as listas dos artefatos, competências, sistemas e documentos administrativos que o executor necessita consultar, preencher, analisar ou elaborar para executar os processos deste MPR. As etapas descritas no capítulo seguinte indicam onde usar cada um deles.

As competências devem ser adquiridas por meio de capacitação ou outros instrumentos e os artefatos se encontram no módulo "Artefatos" do sistema GFT - Gerenciador de Fluxos de Trabalho.

#### **3.1 ARTEFATOS**

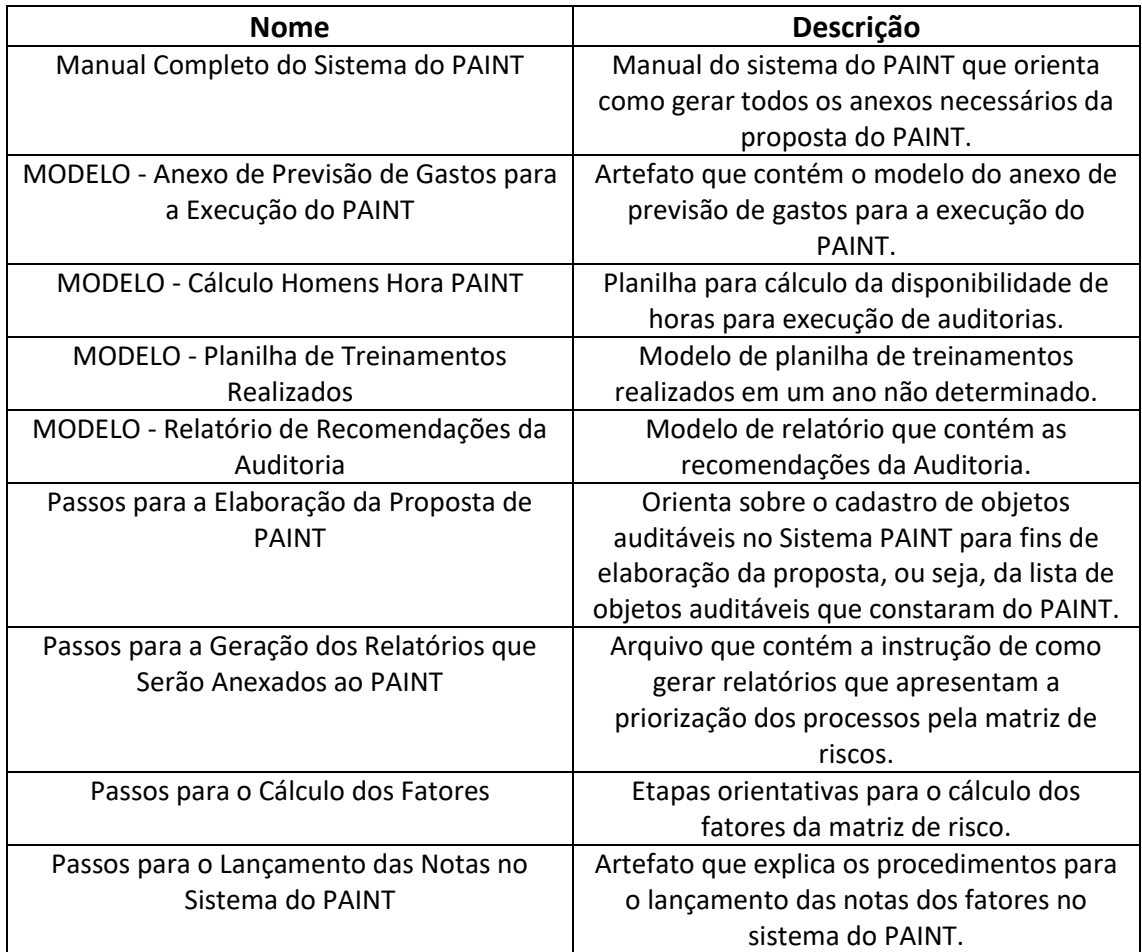

#### **3.2 COMPETÊNCIAS**

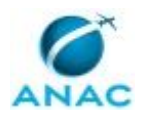

Para que os processos de trabalho contidos neste MPR possam ser realizados com qualidade e efetividade, é importante que as pessoas que venham a executá-los possuam um determinado conjunto de competências. No capítulo 5, as competências específicas que o executor de cada etapa de cada processo de trabalho deve possuir são apresentadas. A seguir, encontra-se uma lista geral das competências contidas em todos os processos de trabalho deste MPR e a indicação de qual área ou grupo organizacional as necessitam:

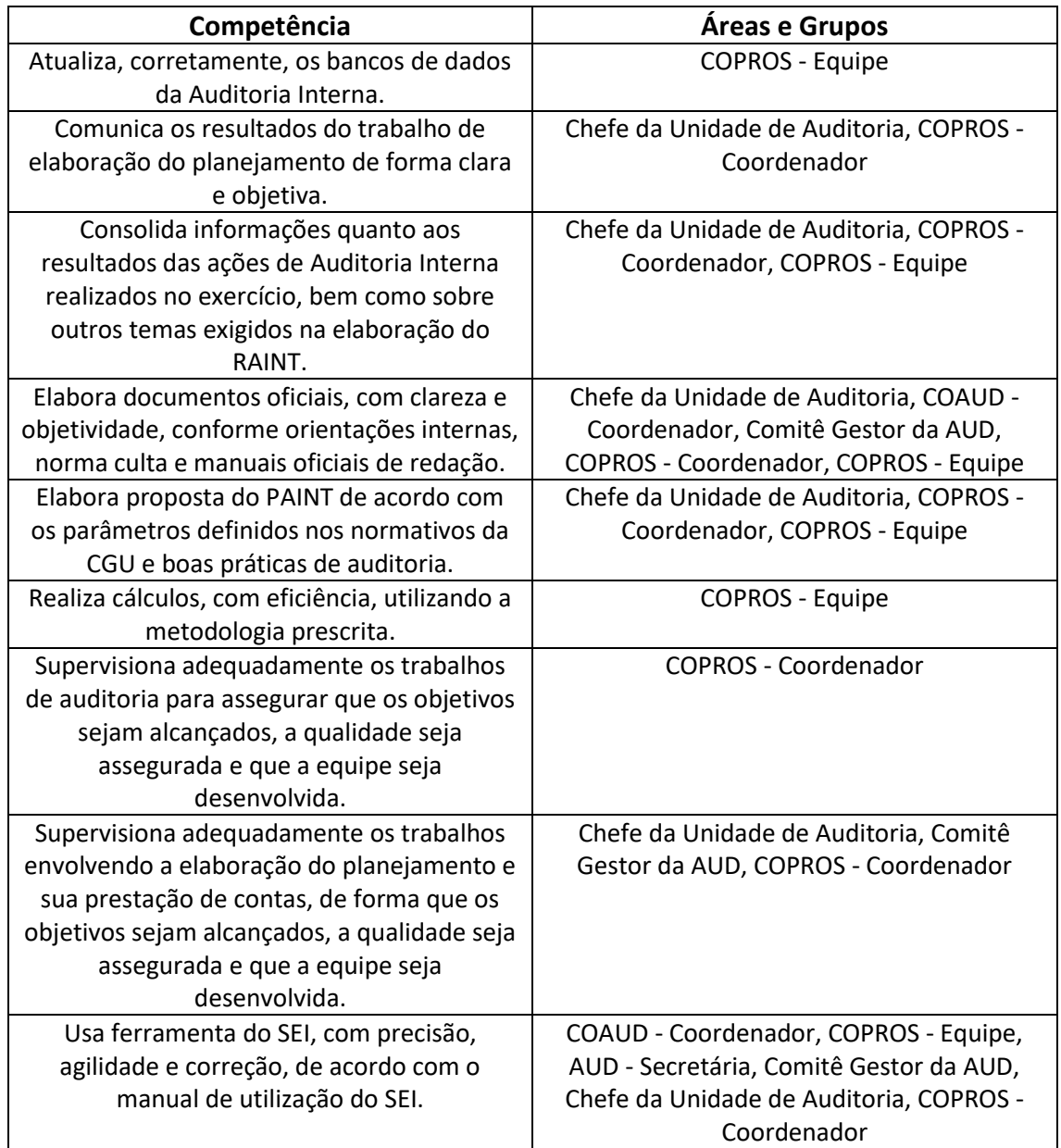

#### **3.3 SISTEMAS**

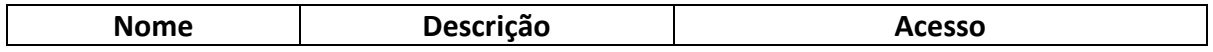

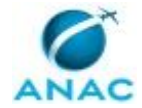

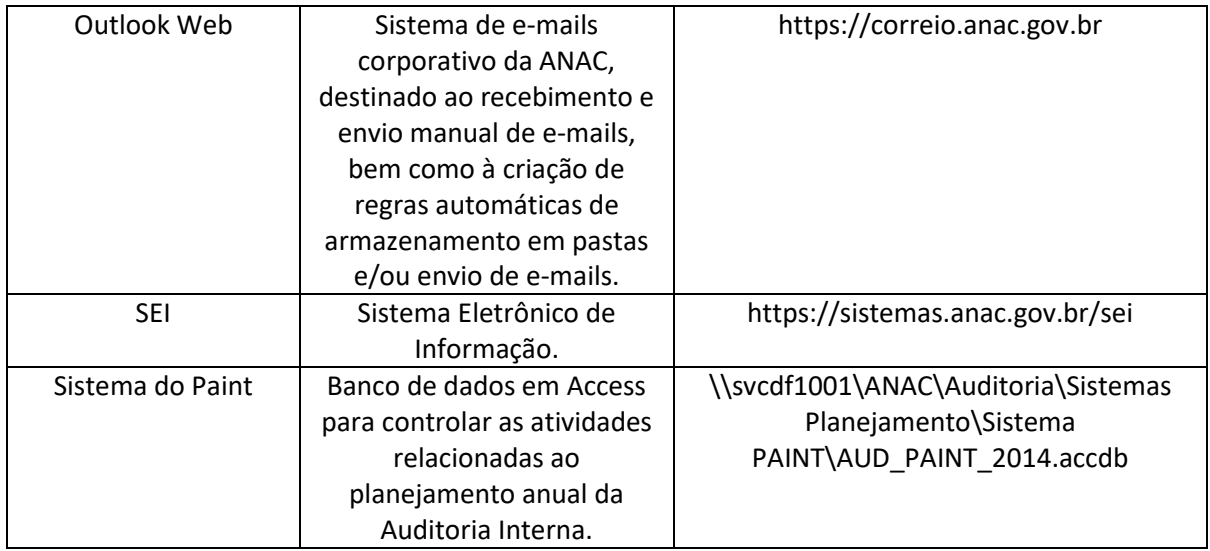

### **3.4 DOCUMENTOS E PROCESSOS ADMINISTRATIVOS ELABORADOS NESTE MANUAL**

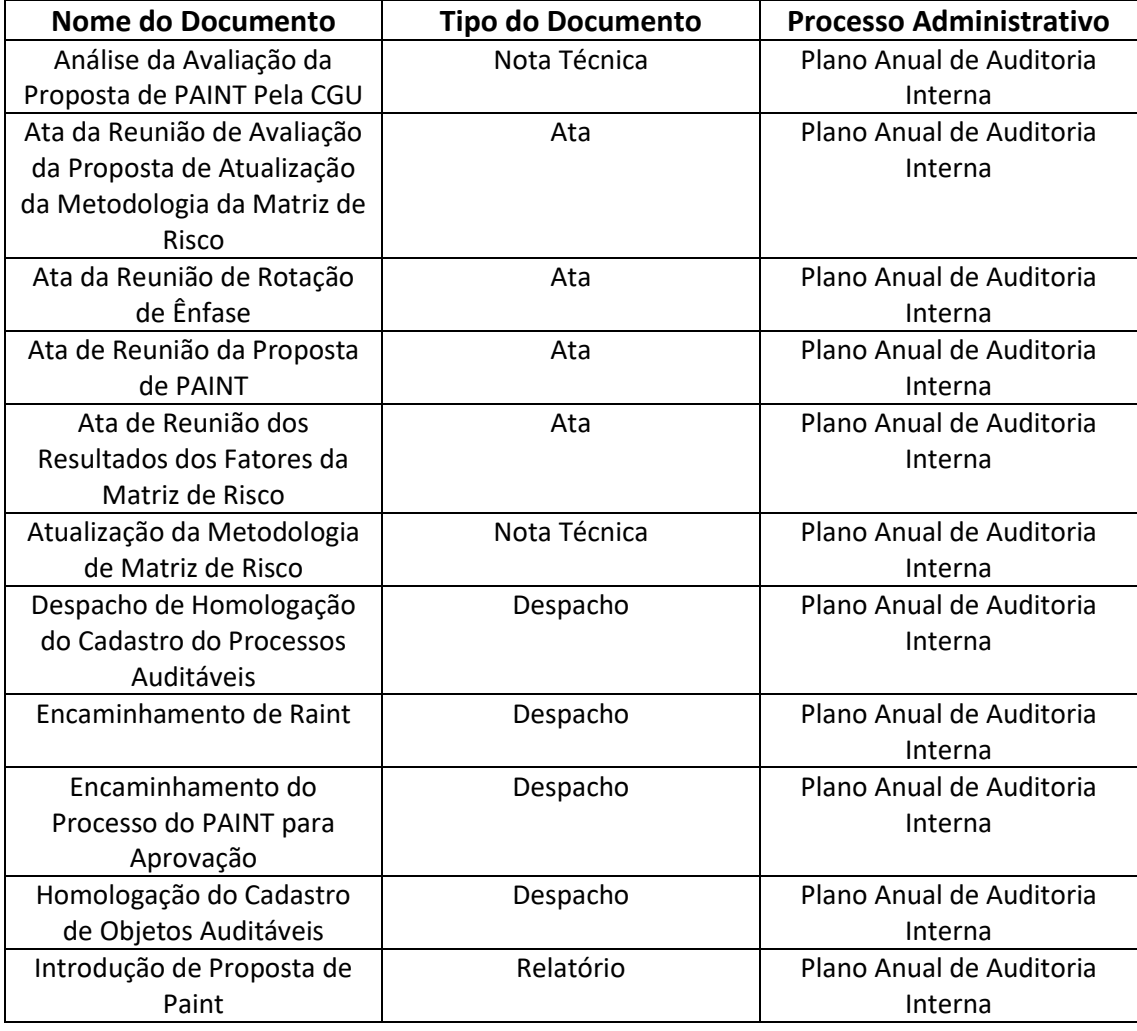

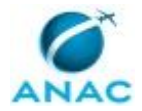

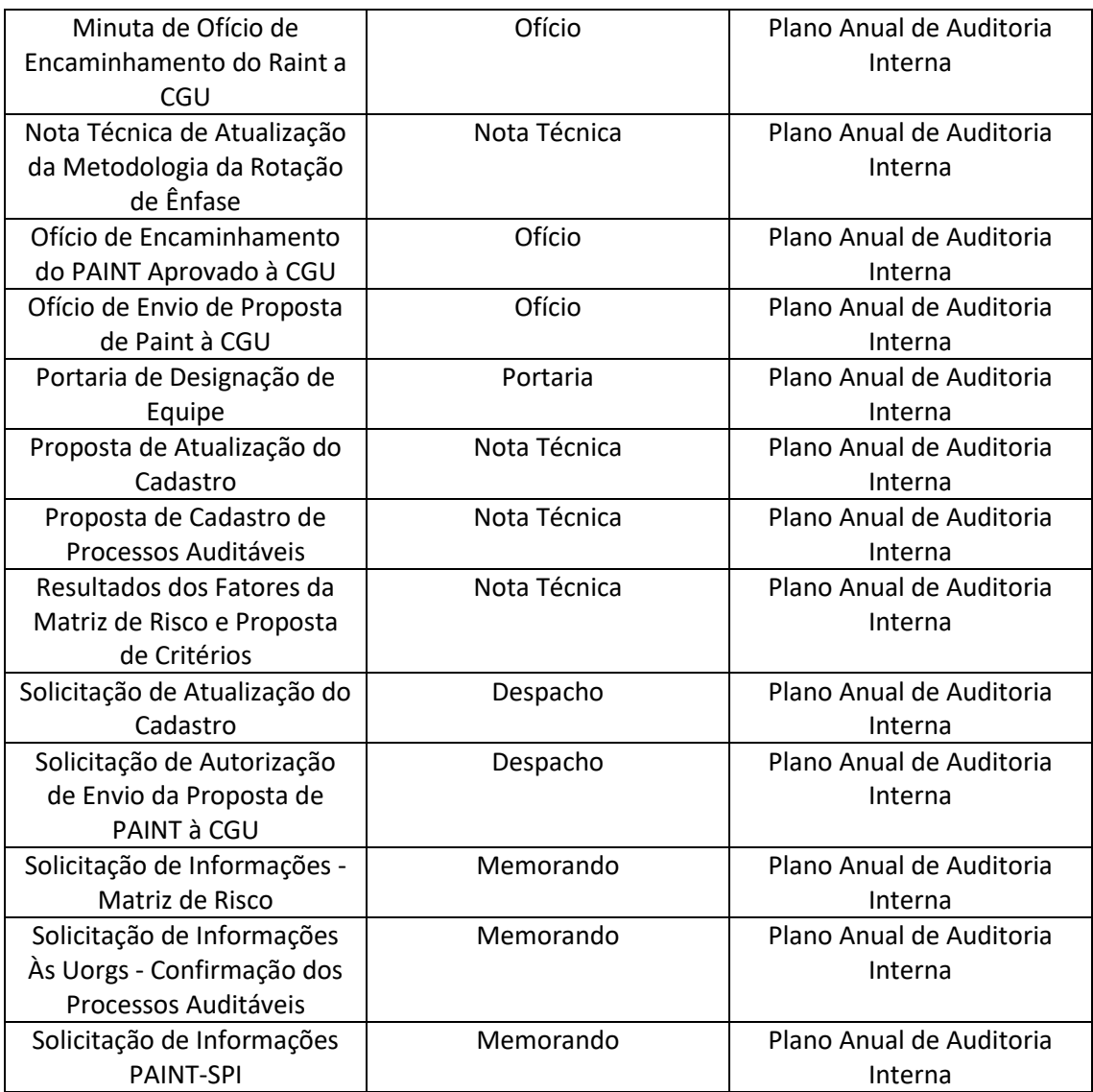

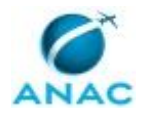

# **4. PROCEDIMENTOS REFERENCIADOS**

Procedimentos referenciados são processos de trabalho publicados em outro MPR que têm relação com os processos de trabalho publicados por este manual. Este MPR não possui nenhum processo de trabalho referenciado.

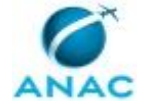

# **5. PROCEDIMENTOS**

Este capítulo apresenta todos os processos de trabalho deste MPR. Para encontrar um processo específico, utilize o índice nas páginas iniciais deste documento. Ao final de cada etapa encontram-se descritas as orientações necessárias à continuidade da execução do processo. O presente MPR também está disponível de forma mais conveniente em versão eletrônica, onde pode(m) ser obtido(s) o(s) artefato(s) e outras informações sobre o processo.

## **5.1 Elaborar Portaria do PAINT**

Elaborar portaria com cronograma para elaboração de proposta de Paint.

O processo contém, ao todo, 2 etapas. A situação que inicia o processo, chamada de evento de início, foi descrita como: "1º dia útil de abril", portanto, este processo deve ser executado sempre que este evento acontecer. Da mesma forma, o processo é considerado concluído quando alcança seu evento de fim. O evento de fim descrito para esse processo é: "Equipe designada através da Portaria do Paint.

Os grupos envolvidos na execução deste processo são: AUD - Secretária, Chefe da Unidade de Auditoria, COPROS - Coordenador.

Para que este processo seja executado de forma apropriada, é necessário que o(s) executor(es) possua(m) as seguintes competências: (1) Usa ferramenta do SEI, com precisão, agilidade e correção, de acordo com o manual de utilização do SEI; (2) Elabora documentos oficiais, com clareza e objetividade, conforme orientações internas, norma culta e manuais oficiais de redação; (3) Supervisiona adequadamente os trabalhos envolvendo a elaboração do planejamento e sua prestação de contas, de forma que os objetivos sejam alcançados, a qualidade seja assegurada e que a equipe seja desenvolvida.

Abaixo se encontra(m) a(s) etapa(s) a ser(em) realizada(s) na execução deste processo e o diagrama do fluxo.

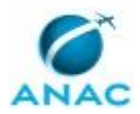

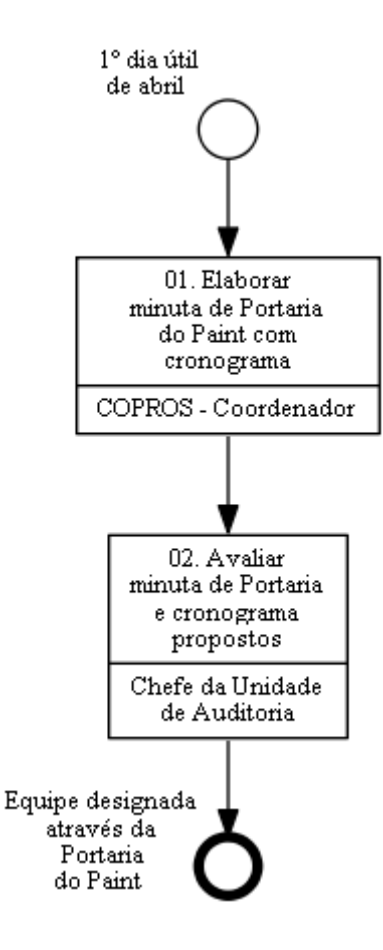

# **01. Elaborar minuta de Portaria do Paint com cronograma**

RESPONSÁVEL PELA EXECUÇÃO: Coordenador da Equipe de Planejamento.

DETALHAMENTO: Abrir processo do Paint do respectivo exercício, no SEI, e preparar minuta de Portaria com o cronograma de trabalho de acordo com modelo SEI " Portaria Paint".

Acesse o sistema SEI no seguinte endereço https://sistemas.anac.gov.br/sei, faça o login, e realize as seguintes etapas:

- 1- Para criar um novo Processo Eletrônico:
- 1.1 Selecione no Menu à esquerda "Iniciar processo";
- 1.2 Selecione o tipo "Gestão e Controle: Planejamento de Auditoria Interna";
- 1.3 Inclua na Especificação "PAINT AAAA";
- 1.4 Inclua Auditoria Interna no campo interessados no processo;
- 1.5 Selecione "Público" para o campo Nível de Acesso; e
- 1.6 Clique em salvar.
- 2 Para criar a Portaria:
- 2.1 Clique sobre o Número do processo eletrônico;
- 2.2 Clique no ícone "Incluir Documento";
- 2.3 Escolha o Tipo de Documento "Portaria";
- 2.4 Selecione a opção "Documento Modelo" para Texto Inicial;

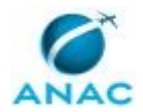

MPR/AUD-001-R01

2.5 - Selecione nos Favoritos o modelo desejado ("Portaria Paint") para Minuta de Portaria;

2.6 - Clique no ícone Seta Verde "Selecionar este Modelo";

2.7 - Clique em Confirmar Dados para salvar e iniciar a edição sobre o Modelo criado;

2.8 - Salvar o documento;

2.9 - Elaborar despacho de encaminhamento à ASTEC para publicação da portaria;

2.10 - Distribuir o processo ao Chefe da Unidade de Auditoria para análise e assinatura da portaria e do despacho; e posterior envio do processo a ASTEC.

Observação:

Para elaboração do cronograma deverá ser dimensionado o período de cada atividade, considerando os prazos estabelecidos na IN nº 09, de 09/10/2018, do Ministério da Transparência e Controladoria-Geral da União, como seguem:

1- Encaminhar a proposta de Paint para análise prévia da CGU até o último dia útil do mês de outubro do exercício anterior ao da execução do Paint;

2- Encaminhar a proposta de Paint para aprovação da Diretoria, preferencialmente, até o último dia útil do mês de dezembro de cada ano;

3- Encaminhar à CGU o Paint aprovado até o último dia útil do mês de fevereiro do ano da execução para exercício da supervisão técnica.

COMPETÊNCIAS:

- Usa ferramenta do SEI, com precisão, agilidade e correção, de acordo com o manual de utilização do SEI.

- Elabora documentos oficiais, com clareza e objetividade, conforme orientações internas, norma culta e manuais oficiais de redação.

SISTEMAS USADOS NESTA ATIVIDADE: SEI.

DOCUMENTOS E PROCESSOS ADMINISTRATIVOS ELABORADOS NESTA ATIVIDADE:

1. Plano Anual de Auditoria Interna

1.1. Portaria de Designação de Equipe (Portaria)

CONTINUIDADE: deve-se seguir para a etapa "02. Avaliar minuta de Portaria e cronograma propostos".

## **02. Avaliar minuta de Portaria e cronograma propostos**

RESPONSÁVEL PELA EXECUÇÃO: Chefe de Unidade de Auditoria Interna.

DETALHAMENTO: 1- Avaliar a minuta de Portaria quanto a forma e conteúdo, verificando sobre a pertinência das atividades e do cronograma propostos assim como os responsáveis pelas atividades e, caso seja necessário, solicitar ajuste ao COPROS - Coordenador;

2- Assinar no SEI a portaria e o despacho; e

3- Enviar o processo, no SEI, para a ASTEC para publicação da portaria em BPS.

COMPETÊNCIAS:

- Usa ferramenta do SEI, com precisão, agilidade e correção, de acordo com o manual de utilização do SEI.

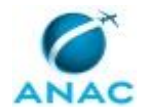

- Supervisiona adequadamente os trabalhos envolvendo a elaboração do planejamento e sua prestação de contas, de forma que os objetivos sejam alcançados, a qualidade seja assegurada e que a equipe seja desenvolvida.

SISTEMAS USADOS NESTA ATIVIDADE: SEI.

CONTINUIDADE: esta etapa finaliza o procedimento.

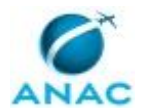

### **5.2 Atualizar Cadastro de Processos Auditáveis**

Atualizar o cadastro de processos auditáveis de acordo com a base de processos de negócio da Agência e da confirmação/estudo junto às áreas. Os processos a constarem do Plano Anual da Auditoria Interna (PAINT) serão selecionados a partir desse cadastro.

O processo contém, ao todo, 15 etapas. A situação que inicia o processo, chamada de evento de início, foi descrita como: "Equipe designada através da Portaria do Paint", portanto, este processo deve ser executado sempre que este evento acontecer. Da mesma forma, o processo é considerado concluído quando alcança seu evento de fim. O evento de fim descrito para esse processo é: "Cadastro de Processos Auditáveis atualizado.

Os grupos envolvidos na execução deste processo são: AUD - Secretária, Chefe da Unidade de Auditoria, COAUD - Coordenador, Comitê Gestor da AUD, COPROS - Coordenador, COPROS - Equipe.

Para que este processo seja executado de forma apropriada, é necessário que o(s) executor(es) possua(m) as seguintes competências: (1) Usa ferramenta do SEI, com precisão, agilidade e correção, de acordo com o manual de utilização do SEI; (2) Elabora documentos oficiais, com clareza e objetividade, conforme orientações internas, norma culta e manuais oficiais de redação; (3) Atualiza, corretamente, os bancos de dados da Auditoria Interna; (4) Supervisiona adequadamente os trabalhos envolvendo a elaboração do planejamento e sua prestação de contas, de forma que os objetivos sejam alcançados, a qualidade seja assegurada e que a equipe seja desenvolvida.

Abaixo se encontra(m) a(s) etapa(s) a ser(em) realizada(s) na execução deste processo e o diagrama do fluxo.

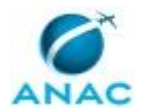

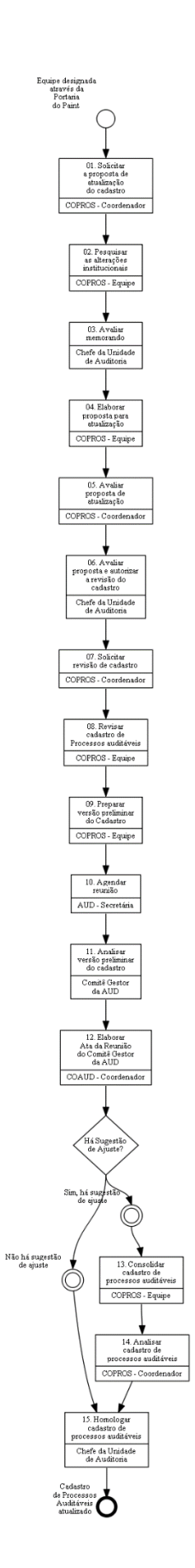

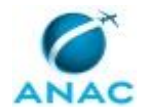

# **01. Solicitar a proposta de atualização do cadastro**

RESPONSÁVEL PELA EXECUÇÃO: Coordenador da Equipe de Planejamento. DETALHAMENTO: 1- Solicitar à COPROS - Equipe a elaboração de uma proposta de atualização do cadastro de processos auditáveis, por meio de despacho, modelo "Solicitação de atualização do cadastro" no SEI; e

2- Distribuir processo ao servidor responsável.

COMPETÊNCIAS:

- Usa ferramenta do SEI, com precisão, agilidade e correção, de acordo com o manual de utilização do SEI.

- Elabora documentos oficiais, com clareza e objetividade, conforme orientações internas, norma culta e manuais oficiais de redação.

SISTEMAS USADOS NESTA ATIVIDADE: SEI.

DOCUMENTOS E PROCESSOS ADMINISTRATIVOS ELABORADOS NESTA ATIVIDADE:

1. Plano Anual de Auditoria Interna

1.1. Solicitação de Atualização do Cadastro (Despacho)

CONTINUIDADE: deve-se seguir para a etapa "02. Pesquisar as alterações institucionais".

# **02. Pesquisar as alterações institucionais**

RESPONSÁVEL PELA EXECUÇÃO: Equipe de Planejamento.

DETALHAMENTO: Consultar a SPI sobre alterações na estrutura organizacional da Agência.

Acesse o sistema SEI no seguinte endereço https://sistemas.anac.gov.br/sei, faça o login, e realize as seguintes etapas:

1- Para criar um novo Processo Eletrônico, de solicitação de informações do Paint:

- 1.1 Selecione no Menu à esquerda "Iniciar processo";
- 1.2 Selecione o tipo "Gestão e Controle: Planejamento de Auditoria Interna";
- 1.3 Inclua Auditoria Interna no campo interessados no processo;
- 1.4 Selecione Público para o campo Nível de Acesso; e
- 1.5 Clique em salvar.
- 2 Para criar um Memorando:
- 2.1 Clique sobre o Número do processo eletrônico;
- 2.2 Clique no ícone "incluir Documento";
- 2.3 Escolha o Tipo de Documento "Memorando";
- 2.4 Escolha como opção de Texto Inicial "Nenhum";
- 2.5 Insira na Descrição "Solicitação de Informações PAINT-SPI";
- 2.6 Insira em Interessado "Auditoria Interna AUD";
- 2.7 Selecione Público para o campo Nível de Acesso;
- 2.8 Digite o texto solicitando informações sobre: alterações na estrutura da Agência, como
- criação, extinção, renomeação e alteração de unidade e/ou competência;
- 2.9 Salvar o documento;

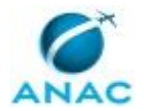

2.10 - Distribuir o processo ao Chefe da Unidade de Auditoria para assinatura e envio do processo a SPI.

COMPETÊNCIAS:

- Usa ferramenta do SEI, com precisão, agilidade e correção, de acordo com o manual de utilização do SEI.

- Elabora documentos oficiais, com clareza e objetividade, conforme orientações internas, norma culta e manuais oficiais de redação.

SISTEMAS USADOS NESTA ATIVIDADE: SEI.

DOCUMENTOS E PROCESSOS ADMINISTRATIVOS ELABORADOS NESTA ATIVIDADE:

1. Plano Anual de Auditoria Interna

1.1. Solicitação de Informações PAINT-SPI (Memorando)

CONTINUIDADE: deve-se seguir para a etapa "03. Avaliar memorando".

### **03. Avaliar memorando**

RESPONSÁVEL PELA EXECUÇÃO: Chefe de Unidade de Auditoria Interna.

DETALHAMENTO: 1 - O Chefe da Unidade de Auditoria deverá avaliar o conteúdo do memorando quanto a forma e pertinência; e

2 - Assinar memorando e encaminhar a SPI.

COMPETÊNCIAS:

- Usa ferramenta do SEI, com precisão, agilidade e correção, de acordo com o manual de utilização do SEI.

- Supervisiona adequadamente os trabalhos envolvendo a elaboração do planejamento e sua prestação de contas, de forma que os objetivos sejam alcançados, a qualidade seja assegurada e que a equipe seja desenvolvida.

CONTINUIDADE: deve-se seguir para a etapa "04. Elaborar proposta para atualização".

## **04. Elaborar proposta para atualização**

RESPONSÁVEL PELA EXECUÇÃO: Equipe de Planejamento.

DETALHAMENTO: Elaborar proposta de atualização do cadastro de processos de auditoria, por meio de nota técnica, conforme modelo no SEI "Proposta de Atualização do Cadastro".

Na elaboração da proposta, deve-se considerar as alterações ocorridas na estrutura da Agência, caso existam. A proposta deverá contemplar as ações necessárias para a atualização do cadastro, com o respectivo cronograma.

Acesse o sistema SEI no seguinte endereço https://sistemas.anac.gov.br/sei, faça o login, e realize as seguintes etapas:

1 - Acessar o processo "Paint AAAA".

2 - Para criar uma Nota Técnica:

2.1 - Clique no ícone "Incluir Documento";

2.2 - Escolha o Tipo de Documento "Nota Técnica";

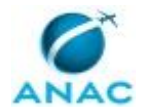

2.3 - Selecione a opção "Documento Modelo" para Texto Inicial;

2.4 - Selecione nos Favoritos o modelo desejado ("Proposta de Atualização do Cadastro") para Minuta de Nota Técnica;

2.5 - Clique no ícone Seta Verde "Selecionar este Modelo";

2.6 - Insira na Descrição "Proposta de Atualização de Cadastro";

2.7 - Insira em Interessado "Auditoria Interna - AUD";

2.8 - Selecione Público para o campo Nível de Acesso;

2.9 - Clique em Confirmar Dados para salvar e iniciar a edição sobre o Modelo criado;

2.10 - Assinar e salvar o documento; e

2.11 - Distribuir o processo ao COPROS - Coordenador para análise e envio do processo ao Chefe da Unidade de Auditoria.

COMPETÊNCIAS:

- Usa ferramenta do SEI, com precisão, agilidade e correção, de acordo com o manual de utilização do SEI.

- Elabora documentos oficiais, com clareza e objetividade, conforme orientações internas, norma culta e manuais oficiais de redação.

SISTEMAS USADOS NESTA ATIVIDADE: SEI.

DOCUMENTOS E PROCESSOS ADMINISTRATIVOS ELABORADOS NESTA ATIVIDADE:

1. Plano Anual de Auditoria Interna

1.1. Proposta de Atualização do Cadastro (Nota Técnica)

CONTINUIDADE: deve-se seguir para a etapa "05. Avaliar proposta de atualização".

# **05. Avaliar proposta de atualização**

RESPONSÁVEL PELA EXECUÇÃO: Coordenador da Equipe de Planejamento.

DETALHAMENTO: 1- Avaliar a proposta de atualização do cadastro elaborada pela COPROS - Equipe, sugerindo alterações caso haja necessidade. Assinar nota técnica; e

2- Distribuir processo, no SEI, ao Chefe da Unidade de Auditoria, para avaliação e assinatura da nota técnica.

Observação:

Colocar um aviso no processo com os seguintes dizeres "Ao Chefe da Unidade de Auditoria, para avaliação da proposta de atualização do cadastro".

COMPETÊNCIAS:

- Usa ferramenta do SEI, com precisão, agilidade e correção, de acordo com o manual de utilização do SEI.

- Supervisiona adequadamente os trabalhos envolvendo a elaboração do planejamento e sua prestação de contas, de forma que os objetivos sejam alcançados, a qualidade seja assegurada e que a equipe seja desenvolvida.

SISTEMAS USADOS NESTA ATIVIDADE: SEI.

CONTINUIDADE: deve-se seguir para a etapa "06. Avaliar proposta e autorizar a revisão do cadastro".

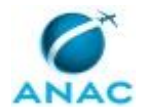

## **06. Avaliar proposta e autorizar a revisão do cadastro**

RESPONSÁVEL PELA EXECUÇÃO: Chefe de Unidade de Auditoria Interna.

DETALHAMENTO: 1- Realizar avaliação da proposta de atualização do cadastro, sugerindo alterações caso haja necessidade;

2- Caso concorde com os termos, autorizar ao COPROS - Coordenador a iniciar os trabalhos de revisão do cadastro de processos auditáveis, por meio de assinatura na Nota Técnica no SEI; e

3- Caso haja necessidade de alteração na proposta, apresentar orientações ou sugestões por meio de despacho no processo SEI.

COMPETÊNCIAS:

- Supervisiona adequadamente os trabalhos envolvendo a elaboração do planejamento e sua prestação de contas, de forma que os objetivos sejam alcançados, a qualidade seja assegurada e que a equipe seja desenvolvida.

- Usa ferramenta do SEI, com precisão, agilidade e correção, de acordo com o manual de utilização do SEI.

SISTEMAS USADOS NESTA ATIVIDADE: SEI.

CONTINUIDADE: deve-se seguir para a etapa "07. Solicitar revisão de cadastro".

# **07. Solicitar revisão de cadastro**

RESPONSÁVEL PELA EXECUÇÃO: Coordenador da Equipe de Planejamento.

DETALHAMENTO: 1- Caso não haja sugestão de alteração, distribuir o processo à COPROS - Equipe para que efetue a atualização do cadastro, conforme proposto; ou

2- Caso haja sugestão de alteração, convocar COPROS - Equipe para discussão e alinhamento da proposta de atualização de cadastro, em seguida distribuir processo.

Observação:

Colocar um aviso no processo com os seguintes dizeres "À COPROS - Equipe, para atualização do cadastro de processos auditáveis".

COMPETÊNCIAS:

- Usa ferramenta do SEI, com precisão, agilidade e correção, de acordo com o manual de utilização do SEI.

- Supervisiona adequadamente os trabalhos envolvendo a elaboração do planejamento e sua prestação de contas, de forma que os objetivos sejam alcançados, a qualidade seja assegurada e que a equipe seja desenvolvida.

CONTINUIDADE: deve-se seguir para a etapa "08. Revisar cadastro de Processos auditáveis".

## **08. Revisar cadastro de Processos auditáveis**

RESPONSÁVEL PELA EXECUÇÃO: Equipe de Planejamento.

DETALHAMENTO: 1 - Para preparar a relação de objetos auditáveis: Salvar uma cópia do Relatório " Relação de Processos Auditáveis Novos – Por Área" na pasta "Atualização do

#### MPR/AUD-001-R01

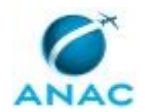

Cadastro", localizada na pasta do Paint do ano execução, no endereço \\svcdf1001\ANAC\Auditoria\, e renomear como " Relação de Processos Auditáveis Novos – Por Grupo – Ano AAAA";

2- Depois, verificar se todas as unidades organizacionais são contempladas e se estão de acordo com o Regimento Interno vigente. Caso não estejam, deverá ser solicitada a atualização ao Esproc/SPI;

3- Esse relatório é obtido no Sistema do Paint, na opção "Relatórios", em " Relação de Processos Auditáveis Novos – Por Área", informar a sigla da Área. O sistema abrirá um relatório. Para salvá-lo, vá até a barra de "Menu" e clique na opção "Dados Externos". Depois, clique na opção "Exportações PDF ou XPS". Então, abrirá a tela "Publicar como PDF ou XPS". Como destino da publicação, selecione a pasta "Atualização de Cadastro", dentro da pasta do "Paint" do ano execução, e informe o nome do arquivo e ano, e em seguida clique no botão publicar. O relatório será aberto em PDF;

4 - Criar um processo no Sistema do Paint, para cada unidade a ser demandada quanto as informações necessárias à revisão do cadastro;

5 - Elaborar no Sistema do Paint minutas de memorandos, no sentido de confirmar a lista de processos por unidade, utilizando, respectivamente, como anexo a "Relação de Processos Auditáveis Novos – Por Área"; e

6 - Distribuir os processos ao COPROS - Coordenador para análise e encaminhamento ao Chefe da Unidade de Auditoria para assinatura.

COMPETÊNCIAS:

- Elabora documentos oficiais, com clareza e objetividade, conforme orientações internas, norma culta e manuais oficiais de redação.

- Usa ferramenta do SEI, com precisão, agilidade e correção, de acordo com o manual de utilização do SEI.

SISTEMAS USADOS NESTA ATIVIDADE: Sistema do Paint.

DOCUMENTOS E PROCESSOS ADMINISTRATIVOS ELABORADOS NESTA ATIVIDADE:

1. Plano Anual de Auditoria Interna

1.1. Solicitação de Informações Às Uorgs - Confirmação dos Processos Auditáveis (Memorando)

CONTINUIDADE: deve-se seguir para a etapa "09. Preparar versão preliminar do Cadastro".

## **09. Preparar versão preliminar do Cadastro**

RESPONSÁVEL PELA EXECUÇÃO: Equipe de Planejamento.

DETALHAMENTO: 1- Com base nas informações fornecidas pelas unidades, avaliar se as alterações propostas estão de acordo com o nível de agregação estabelecido pela AUD para objeto auditável.

2- Realizar a atualização do Cadastro de Processos Auditáveis.

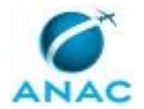

#### MPR/AUD-001-R01

3- Abrir o sistema Sistema do Paint em \\svcdf1001\ANAC\Auditoria\, "Sistemas Planejamento".

4- Procedimento de Busca:

4.1- no menu principal, escolher a opção "Cadastro de Processos Auditáveis Novos". Então abrirá uma tela com o formulário para cadastro de processos auditáveis.

4.2- clicar no botão "Localizar" (binóculo). Aparecerá então a tela de pesquisa "Localizar e Substituir";

4.3- digite o termo que deseja procurar (nome do processo, por exemplo); e

4.4- Logo abaixo, no campo "Coincidir", selecione a opção "Qualquer parte do campo".

5- Procedendo as alterações no cadastro:

5.1 - Caso apareça a mensagem "...item não localizado" significa que o objeto não está na base de dados, e, portanto, deverá ser incluído.

Para inclusão de objeto auditável, clique no botão com o desenho de seta e preencha todos os campos. O sistema salva automaticamente qualquer inclusão/alteração; e

5.2 - Caso apareça a tela com um objeto, certifique-se de que é o objeto que está procurando.

Para alteração no nome, continue com a alteração, e no campo "Observação" coloque a informação "Renomeado de xxxx para yyyy na revisão de mês/ano".

6- Para exclusão do processo, no campo "Situação", digite "Inativo". No campo "Observação" coloque a informação: "Processo excluído na revisão de mês/ano, tendo em vista (citar a(s) razão(ões))";

7- Conferindo as alterações realizadas:

7.1- Selecione no menu a opção "Relatórios", e clique em "Relatório de Objetos Cadastrados e Ativos". Então abrirá o relatório com todos os objetos cadastrados por unidade organizacional; e

7.2- Conferir se todas as alterações estão constando no relatório. Caso não esteja conforme, abrir o " Cadastro de Objetos Auditáveis Novos " e realizar os procedimentos de busca, fazendo as correções necessárias.

8- Salvando o Relatório:

8.1- Para salvar o relatório, acesse a barra de menu e clique na opção "Dados Externos". Em seguida, clique na opção "Exportações PDF ou XPS". Abrirá então a tela "Publicar como PDF ou XPS";

8.2- Selecione em \\svcdf1001\ANAC\Auditoria\ a pasta " Atualização do Cadastro", localizada na pasta do Paint do ano execução. Informe o nome do arquivo, acrescentando o ano, e em seguida clique no botão publicar. O relatório será aberto em PDF;

8.3- Imprima e feche o arquivo e a caixa de diálogo do Access; e

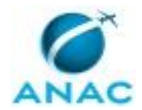

8.4- Elaborar e assinar nota técnica, conforme modelo Sistema do Paint "Proposta de Cadastro de Processos Auditáveis". Distribuir o processo ao COPROS - Coordenador para análise da nota técnica e encaminhamentos.

COMPETÊNCIAS:

- Elabora documentos oficiais, com clareza e objetividade, conforme orientações internas, norma culta e manuais oficiais de redação.

- Usa ferramenta do SEI, com precisão, agilidade e correção, de acordo com o manual de utilização do SEI.

- Atualiza, corretamente, os bancos de dados da Auditoria Interna.

SISTEMAS USADOS NESTA ATIVIDADE: Sistema do Paint.

DOCUMENTOS E PROCESSOS ADMINISTRATIVOS ELABORADOS NESTA ATIVIDADE:

1. Plano Anual de Auditoria Interna

1.1. Proposta de Cadastro de Processos Auditáveis (Nota Técnica)

CONTINUIDADE: deve-se seguir para a etapa "10. Agendar reunião".

## **10. Agendar reunião**

RESPONSÁVEL PELA EXECUÇÃO: AUD - Secretária.

DETALHAMENTO: A AUD - Secretária deverá verificar a data e horário disponíveis para a reunião com o Comitê Gestor da AUD

CONTINUIDADE: deve-se seguir para a etapa "11. Analisar versão preliminar do cadastro".

## **11. Analisar versão preliminar do cadastro**

RESPONSÁVEL PELA EXECUÇÃO: Comitê Gerencial da AUD.

DETALHAMENTO: 1- Analisar a versão preliminar do cadastro, verificando se as inclusões, alterações ou exclusões realizadas estão de acordo com os normativos, e se houve justificativa para a mudança no cadastro. Caso necessário, o Comitê Gestor da AUD poderá propor ajustes, justificando o motivo;

2- Durante o período de análise, o Comitê Gestor da AUD poderá convocar reunião com a COAUD - Equipe com o objetivo de examinar a proposta de cadastro de processos auditáveis; e

3- Após a análise, o Comitê Gestor da AUD emitirá despacho de aprovação, conforme modelo SEI "Aprovação da Proposta de Cadastro dos Processos Auditáveis". COMPETÊNCIAS:

- Usa ferramenta do SEI, com precisão, agilidade e correção, de acordo com o manual de utilização do SEI.

- Supervisiona adequadamente os trabalhos envolvendo a elaboração do planejamento e sua prestação de contas, de forma que os objetivos sejam alcançados, a qualidade seja assegurada e que a equipe seja desenvolvida.

SISTEMAS USADOS NESTA ATIVIDADE: SEI.

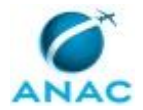

CONTINUIDADE: deve-se seguir para a etapa "12. Elaborar Ata da Reunião do Comitê Gestor da AUD".

## **12. Elaborar Ata da Reunião do Comitê Gestor da AUD**

RESPONSÁVEL PELA EXECUÇÃO: Coordenador de Auditoria Interna.

DETALHAMENTO: Acesse o sistema [[s1s]] no seguinte endereço

https://sistemas.anac.gov.br/sei, faça o login, e realize as seguintes etapas:

1 - Acessar o processo "Paint AAAA";

2 - Para criar uma ata de reunião:

- 2.1 Clique no ícone "Incluir Documento";
- 2.2 Escolha o Tipo de Documento "Ata de Reunião";
- 2.3 Selecione a opção "Documento Modelo" para Texto Inicial;
- 2.4 Selecione nos Favoritos o modelo desejado ("Ata de Reunião do [[g187g]]") para Minuta de Ata;
- 2.5 Clique no ícone Seta Verde "Selecionar este Modelo";
- 2.6 Insira na Descrição "Ata da Reunião do [[g187g]]";
- 2.7 Insira em Interessado "Auditoria Interna [[o127o]]";
- 2.8 Selecione Público para o campo Nível de Acesso;
- 2.9 Clique em Confirmar Dados para salvar e iniciar a edição sobre o Modelo criado;
- 2.10 Assinar e salvar o documento; e

2.11 - Distribuir o processo ao [[g181g]] e, posteriormente, ao outro membro do [[g187g]] com a finalidade de colher as assinaturas.

COMPETÊNCIAS:

- Usa ferramenta do SEI, com precisão, agilidade e correção, de acordo com o manual de utilização do SEI.

- Elabora documentos oficiais, com clareza e objetividade, conforme orientações internas, norma culta e manuais oficiais de redação.

CONTINUIDADE: caso a resposta para a pergunta "Há Sugestão de Ajuste?" seja "sim, há sugestão de ajuste", deve-se seguir para a etapa "13. Consolidar cadastro de processos auditáveis". Caso a resposta seja "não há sugestão de ajuste", deve-se seguir para a etapa "15. Homologar cadastro de processos auditáveis".

## **13. Consolidar cadastro de processos auditáveis**

RESPONSÁVEL PELA EXECUÇÃO: Equipe de Planejamento.

DETALHAMENTO: 1- Consolidar a proposta de cadastro com as sugestões do Comitê Gestor da AUD. Fazer as alterações, e, caso necessário, emitir novo relatório dos processos auditáveis cadastrados;

2- Conferindo as alterações realizadas:

2.1- no Sistema do Paint, selecione no menu a opção "Relatórios", e clique em "Relatório de Objetos Cadastrados e Ativos". Então abrirá o relatório com todos os processos cadastrados por unidade organizacional;

2.2- conferir se todas as alterações estão constando no relatório. Caso não esteja conforme, abrir o "Formulário de Cadastro de Objetos Auditáveis"; e

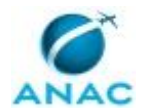

2.3- realizar os procedimentos de busca, fazendo as correções necessárias.

3- Salvando o Relatório:

3.1- para salvar o relatório, acesse a barra de menu e clique na opção "Dados Externos". Em seguida, clique na opção "Exportações PDF ou XPS";

3.2- abrirá então a tela "Publicar como PDF ou XPS". Selecione em

\\svcdf1001\ANAC\Auditoria\ a pasta "Atualização do Cadastro", localizada na pasta do Paint do ano execução. Informe o nome do arquivo, acrescentando o ano, e em seguida clique no botão publicar. O relatório será aberto em PDF; e

3.3- Imprima e feche o arquivo e a caixa de diálogo do Access.

4- Juntar o Relatório ao processo administrativo de elaboração do Paint, distribuir o processo no Sistema do Paint ao COPROS - Coordenador para análise e posterior homologação do Chefe da Unidade de Auditoria.

COMPETÊNCIAS:

- Atualiza, corretamente, os bancos de dados da Auditoria Interna.

SISTEMAS USADOS NESTA ATIVIDADE: Sistema do Paint.

CONTINUIDADE: deve-se seguir para a etapa "14. Analisar cadastro de processos auditáveis".

## **14. Analisar cadastro de processos auditáveis**

RESPONSÁVEL PELA EXECUÇÃO: Coordenador da Equipe de Planejamento.

DETALHAMENTO: 1- Analisar se o novo relatório de processos auditáveis está de acordo com as sugestões do Comitê Gestor da AUD; e

2- Preparar despacho, conforme modelo SEI "Despacho de Homologação do Cadastro do Processos Auditáveis", e anexar os documentos ao processo. Distribuir processo com aviso ao Chefe da Unidade de Auditoria para homologação.

COMPETÊNCIAS:

- Usa ferramenta do SEI, com precisão, agilidade e correção, de acordo com o manual de utilização do SEI.

- Supervisiona adequadamente os trabalhos envolvendo a elaboração do planejamento e sua prestação de contas, de forma que os objetivos sejam alcançados, a qualidade seja assegurada e que a equipe seja desenvolvida.

- Elabora documentos oficiais, com clareza e objetividade, conforme orientações internas, norma culta e manuais oficiais de redação.

SISTEMAS USADOS NESTA ATIVIDADE: SEI.

DOCUMENTOS E PROCESSOS ADMINISTRATIVOS ELABORADOS NESTA ATIVIDADE:

1. Plano Anual de Auditoria Interna

1.1. Despacho de Homologação do Cadastro do Processos Auditáveis (Despacho)

CONTINUIDADE: deve-se seguir para a etapa "15. Homologar cadastro de processos auditáveis".

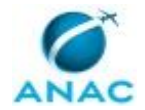

# **15. Homologar cadastro de processos auditáveis**

RESPONSÁVEL PELA EXECUÇÃO: Chefe de Unidade de Auditoria Interna.

DETALHAMENTO: Analisar e, caso aprovado, homologar a versão final do cadastro de processos auditáveis assinando o respectivo despacho no SEI.

COMPETÊNCIAS:

- Usa ferramenta do SEI, com precisão, agilidade e correção, de acordo com o manual de utilização do SEI.

- Supervisiona adequadamente os trabalhos envolvendo a elaboração do planejamento e sua prestação de contas, de forma que os objetivos sejam alcançados, a qualidade seja assegurada e que a equipe seja desenvolvida.

SISTEMAS USADOS NESTA ATIVIDADE: SEI.

DOCUMENTOS E PROCESSOS ADMINISTRATIVOS ELABORADOS NESTA ATIVIDADE:

1. Plano Anual de Auditoria Interna

1.1. Homologação do Cadastro de Objetos Auditáveis (Despacho)

CONTINUIDADE: esta etapa finaliza o procedimento.

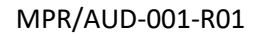

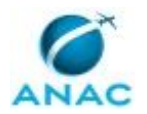

### **5.3 Atualizar Rotação de Ênfase**

Esse processo consiste na elaboração/revisão de método para definição de período de avaliação de ações de auditoria, de forma que sejam previstas avaliações em todo o universo de auditoria, ou seja, em todos os processos auditáveis.

Para tanto, é necessário levantar os recursos disponíveis e obter uma visão institucional quanto ao perfil de riscos dos processos auditáveis. Essa visão possibilitará a classificação dos processos que irá definir a quantidade de avaliações possíveis no período definido.

O processo contém, ao todo, 8 etapas. A situação que inicia o processo, chamada de evento de início, foi descrita como: "Cadastro de processos auditáveis atualizado", portanto, este processo deve ser executado sempre que este evento acontecer. Da mesma forma, o processo é considerado concluído quando alcança seu evento de fim. O evento de fim descrito para esse processo é: "Metodologia de Rotação de Ênfase atualizada.

Os grupos envolvidos na execução deste processo são: AUD - Secretária, Chefe da Unidade de Auditoria, Comitê Gestor da AUD, COPROS - Coordenador, COPROS - Equipe.

Para que este processo seja executado de forma apropriada, é necessário que o(s) executor(es) possua(m) as seguintes competências: (1) Usa ferramenta do SEI, com precisão, agilidade e correção, de acordo com o manual de utilização do SEI; (2) Elabora documentos oficiais, com clareza e objetividade, conforme orientações internas, norma culta e manuais oficiais de redação; (3) Realiza cálculos, com eficiência, utilizando a metodologia prescrita; (4) Supervisiona adequadamente os trabalhos envolvendo a elaboração do planejamento e sua prestação de contas, de forma que os objetivos sejam alcançados, a qualidade seja assegurada e que a equipe seja desenvolvida.

Abaixo se encontra(m) a(s) etapa(s) a ser(em) realizada(s) na execução deste processo e o diagrama do fluxo.

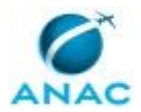

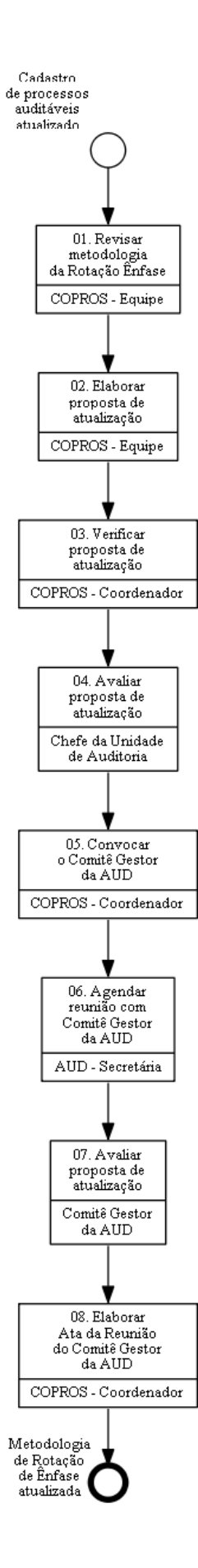

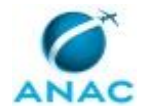

# **01. Revisar metodologia da Rotação Ênfase**

RESPONSÁVEL PELA EXECUÇÃO: Equipe de Planejamento.

DETALHAMENTO: 1- Com base no Paint do exercício anterior, revisar a metodologia utilizada para a Rotação de Ênfase, verificando se a definição e os critérios estabelecidos estão aderentes às boas práticas de auditoria e às diretrizes da ANAC; e

2- Avaliar a pertinência da metodologia, considerando a definição do ciclo, a quantidade de homens-hora disponível, o número de avaliações previstas ao ano e ao final do ciclo, os perfis de risco dos processos de negócio, de acordo com o modelo institucional adotado, e a distribuição dos objetos auditáveis (universo da auditoria) ao longo do ciclo. Nessa fase, poderá ser testada nova metodologia, com critérios e fórmulas de cálculos

diferentes dos já aplicados. COMPETÊNCIAS:

- Realiza cálculos, com eficiência, utilizando a metodologia prescrita.

CONTINUIDADE: deve-se seguir para a etapa "02. Elaborar proposta de atualização".

# **02. Elaborar proposta de atualização**

RESPONSÁVEL PELA EXECUÇÃO: Equipe de Planejamento.

DETALHAMENTO: 1- Elaborar Nota Técnica, conforme modelo no SEI "Nota Técnica de Atualização da Metodologia da Rotação de Ênfase", com proposta de atualização da metodologia, com base no estudo realizado, propondo alteração ou manutenção dos fatores, critérios e fórmulas de cálculo, apresentando justificativa.

2- Acesse o sistema SEI no seguinte endereço https://sistemas.anac.gov.br/sei, faça o login, e realize as seguintes etapas:

2.1 - Acessar o processo "Paint AAAA";

2.2 - Para criar uma Nota Técnica:

2.2.1 - Clique no ícone "Incluir Documento";

2.2.2 - Escolha o Tipo de Documento "Nota Técnica";

2.2.3 - Selecione a opção "Documento Modelo" para Texto Inicial;

2.2.4 - Selecione nos Favoritos o modelo desejado ("Nota Técnica de Atualização da

Metodologia da Rotação de Ênfase ") para Minuta de Nota Técnica;

2.2.5 - Clique no ícone Seta Verde "Selecionar este Modelo";

2.2.6 - Insira na Descrição "Atualização da Metodologia da Rotação de Ênfase ";

2.2.7 - Insira em Interessado "Auditoria Interna - AUD";

2.2.8 - Selecione Público para o campo Nível de Acesso;

2.2.9 - Clique em Confirmar Dados para salvar e iniciar a edição sobre o Modelo criado;

2.2.10 - Assinar e salvar o documento; e

2.2.11 - Distribuir o processo ao COAUD - Coordenador para análise e envio do processo ao Chefe da Unidade de Auditoria.

COMPETÊNCIAS:

- Usa ferramenta do SEI, com precisão, agilidade e correção, de acordo com o manual de utilização do SEI.

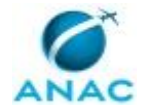

- Elabora documentos oficiais, com clareza e objetividade, conforme orientações internas, norma culta e manuais oficiais de redação.

SISTEMAS USADOS NESTA ATIVIDADE: SEI.

DOCUMENTOS E PROCESSOS ADMINISTRATIVOS ELABORADOS NESTA ATIVIDADE:

1. Plano Anual de Auditoria Interna

1.1. Nota Técnica de Atualização da Metodologia da Rotação de Ênfase (Nota Técnica)

CONTINUIDADE: deve-se seguir para a etapa "03. Verificar proposta de atualização".

## **03. Verificar proposta de atualização**

RESPONSÁVEL PELA EXECUÇÃO: Coordenador da Equipe de Planejamento.

DETALHAMENTO: Verificar a proposta de atualização da metodologia da Rotação de Ênfase, no SEI, quanto ao seu conteúdo e forma.

COMPETÊNCIAS:

- Usa ferramenta do SEI, com precisão, agilidade e correção, de acordo com o manual de utilização do SEI.

- Supervisiona adequadamente os trabalhos envolvendo a elaboração do planejamento e sua prestação de contas, de forma que os objetivos sejam alcançados, a qualidade seja assegurada e que a equipe seja desenvolvida.

SISTEMAS USADOS NESTA ATIVIDADE: SEI.

CONTINUIDADE: deve-se seguir para a etapa "04. Avaliar proposta de atualização".

# **04. Avaliar proposta de atualização**

RESPONSÁVEL PELA EXECUÇÃO: Chefe de Unidade de Auditoria Interna.

DETALHAMENTO: Realizar avaliação da proposta de atualização da metodologia da Rotação de Ênfase, no SEI, sugerindo alterações caso haja necessidade.

COMPETÊNCIAS:

- Usa ferramenta do SEI, com precisão, agilidade e correção, de acordo com o manual de utilização do SEI.

- Supervisiona adequadamente os trabalhos envolvendo a elaboração do planejamento e sua prestação de contas, de forma que os objetivos sejam alcançados, a qualidade seja assegurada e que a equipe seja desenvolvida.

SISTEMAS USADOS NESTA ATIVIDADE: SEI.

CONTINUIDADE: deve-se seguir para a etapa "05. Convocar o Comitê Gestor da AUD".

## **05. Convocar o Comitê Gestor da AUD**

RESPONSÁVEL PELA EXECUÇÃO: Coordenador da Equipe de Planejamento.

DETALHAMENTO: Convocar o Comitê Gestor da AUD para avaliação da proposta.

CONTINUIDADE: deve-se seguir para a etapa "06. Agendar reunião com Comitê Gestor da AUD".

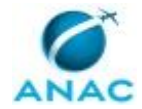

# **06. Agendar reunião com Comitê Gestor da AUD**

RESPONSÁVEL PELA EXECUÇÃO: AUD - Secretária.

DETALHAMENTO: 1- A AUD - Secretária deve verificar a data e horário disponíveis para a reunião do Comitê Gestor da AUD; e

2- Após essa definição, deve encaminhar o agendamento de compromisso do calendário do Outlook Web aos participantes da reunião.

SISTEMAS USADOS NESTA ATIVIDADE: Outlook Web.

CONTINUIDADE: deve-se seguir para a etapa "07. Avaliar proposta de atualização".

## **07. Avaliar proposta de atualização**

RESPONSÁVEL PELA EXECUÇÃO: Comitê Gerencial da AUD.

DETALHAMENTO: 1- Analisar a proposta de atualização da metodologia da Rotação de Ênfase, considerando as alterações que possam agregar mais no alcance dos objetivos da ANAC e os recursos da AUD disponíveis; e

2- Caso haja necessidade de ajuste, o Comitê Gestor da AUD poderá propor a alteração da proposta ao COPROS - Coordenador, em reunião.

COMPETÊNCIAS:

- Supervisiona adequadamente os trabalhos envolvendo a elaboração do planejamento e sua prestação de contas, de forma que os objetivos sejam alcançados, a qualidade seja assegurada e que a equipe seja desenvolvida.

- Elabora documentos oficiais, com clareza e objetividade, conforme orientações internas, norma culta e manuais oficiais de redação.

CONTINUIDADE: deve-se seguir para a etapa "08. Elaborar Ata da Reunião do Comitê Gestor da AUD".

# **08. Elaborar Ata da Reunião do Comitê Gestor da AUD**

RESPONSÁVEL PELA EXECUÇÃO: Coordenador da Equipe de Planejamento.

DETALHAMENTO: Acesse o sistema SEI no seguinte endereço

https://sistemas.anac.gov.br/sei, faça o login, e realize as seguintes etapas:

- 1 Acessar o processo "Paint AAAA";
- 2 Para criar uma ata de reunião:
- 2.1 Clique no ícone "Incluir Documento";
- 2.2 Escolha o Tipo de Documento "Ata de Reunião";
- 2.3 Selecione a opção "Documento Modelo" para Texto Inicial;
- 2.4 Selecione nos Favoritos o modelo desejado ("Ata de Reunião do Comitê Gestor da
- AUD") para Minuta de Ata;
- 2.5 Clique no ícone Seta Verde "Selecionar este Modelo";
- 2.6 Insira na Descrição "Ata da Reunião do Comitê Gestor da AUD";
- 2.7 Insira em Interessado "Auditoria Interna AUD";
- 2.8 Selecione Público para o campo Nível de Acesso;
- 2.9 Clique em Confirmar Dados para salvar e iniciar a edição sobre o Modelo criado;
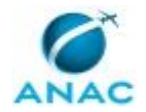

2.10 - Assinar e salvar o documento; e

2.11 - Distribuir o processo ao Chefe da Unidade de Auditoria e, posteriormente, ao outro membro do Comitê com a finalidade de colher as assinaturas.

COMPETÊNCIAS:

- Usa ferramenta do SEI, com precisão, agilidade e correção, de acordo com o manual de utilização do SEI.

SISTEMAS USADOS NESTA ATIVIDADE: SEI.

DOCUMENTOS E PROCESSOS ADMINISTRATIVOS ELABORADOS NESTA ATIVIDADE:

1. Plano Anual de Auditoria Interna

1.1. Ata da Reunião de Rotação de Ênfase (Ata)

CONTINUIDADE: esta etapa finaliza o procedimento.

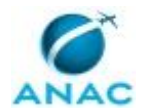

#### **5.4 Atualizar Metodologia de Matriz de Risco de Processos para PAINT**

Atualizar a metodologia de Matriz de Risco e os critérios a serem utilizados para a seleção dos processos a serem avaliados que constarão da proposta de Paint.

O processo contém, ao todo, 9 etapas. A situação que inicia o processo, chamada de evento de início, foi descrita como: "Metodologia de Rotação de Ênfase atualizada", portanto, este processo deve ser executado sempre que este evento acontecer. Da mesma forma, o processo é considerado concluído quando alcança seu evento de fim. O evento de fim descrito para esse processo é: "Metodologia de Matriz de Risco atualizada.

Os grupos envolvidos na execução deste processo são: AUD - Secretária, Chefe da Unidade de Auditoria, Comitê Gestor da AUD, COPROS - Coordenador, COPROS - Equipe.

Para que este processo seja executado de forma apropriada, é necessário que o(s) executor(es) possua(m) as seguintes competências: (1) Usa ferramenta do SEI, com precisão, agilidade e correção, de acordo com o manual de utilização do SEI; (2) Elabora documentos oficiais, com clareza e objetividade, conforme orientações internas, norma culta e manuais oficiais de redação; (3) Realiza cálculos, com eficiência, utilizando a metodologia prescrita; (4) Supervisiona adequadamente os trabalhos envolvendo a elaboração do planejamento e sua prestação de contas, de forma que os objetivos sejam alcançados, a qualidade seja assegurada e que a equipe seja desenvolvida.

Abaixo se encontra(m) a(s) etapa(s) a ser(em) realizada(s) na execução deste processo e o diagrama do fluxo.

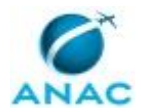

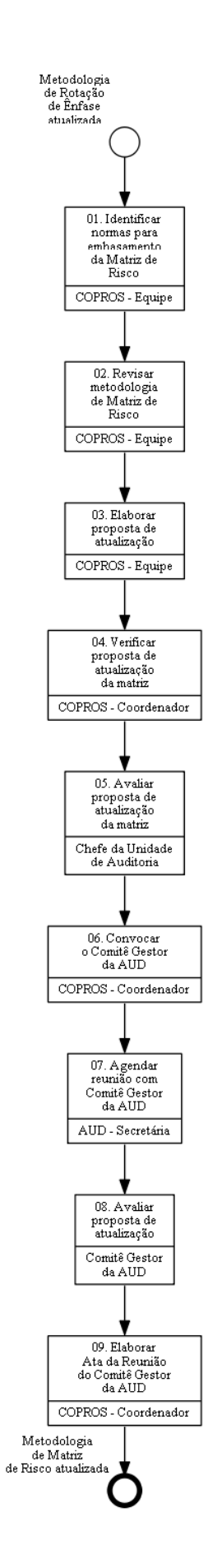

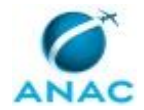

#### **01. Identificar normas para embasamento da Matriz de Risco**

RESPONSÁVEL PELA EXECUÇÃO: Equipe de Planejamento.

DETALHAMENTO: 1- Identificar as normas dos órgãos externos de controle que apresentam conceitos que podem ser utilizados na definição dos fatores da Matriz de risco, tais como: IN nº 3/CGU, de 09/06/2017; e

2- No âmbito interno, considerar os normativos internos relativos a Auditoria Interna, bem como o planejamento estratégico, a estrutura de governança, o programa de integridade e o gerenciamento de riscos corporativos, os controles existentes, os planos, as metas, os objetivos específicos, os programas e as políticas da Agência.

CONTINUIDADE: deve-se seguir para a etapa "02. Revisar metodologia de Matriz de Risco".

## **02. Revisar metodologia de Matriz de Risco**

RESPONSÁVEL PELA EXECUÇÃO: Equipe de Planejamento.

DETALHAMENTO: 1- Com base no Paint do exercício anterior, revisar a metodologia da Matriz de Risco, verificando se a definição e os critérios estabelecidos para os fatores estão aderentes às normas vigentes e às diretrizes da Agência;

2- Avaliar a pertinência da metodologia e da fórmula de cálculo utilizadas para cada fator, como por exemplo: Fatores de Impacto (Relevância, Materialidade, Avaliação do Gestor) e os Fatores de Probabilidade (Criticidade Pretérita e Vulnerabilidade dos Controles Internos). Nessa fase, poderá ser testada nova metodologia, com critérios e fórmulas de cálculos diferentes dos já aplicados, podendo abranger a inclusão ou exclusão de fatores;

3- Revisar os formulários utilizados no exercício anterior, verificando as necessidades de alterações relativas ao conteúdo, forma e atribuição de pontuação; e

4- Salvar as minutas de Formulários na rede \\svcdf1001\ANAC\Auditoria\AAAA\PAINT, nas pastas: "Fatores de Impacto", "Fatores de Probabilidades", ou outros. Caso estas pastas ainda não existam, devem ser criadas.

COMPETÊNCIAS:

- Realiza cálculos, com eficiência, utilizando a metodologia prescrita.

CONTINUIDADE: deve-se seguir para a etapa "03. Elaborar proposta de atualização".

## **03. Elaborar proposta de atualização**

RESPONSÁVEL PELA EXECUÇÃO: Equipe de Planejamento.

DETALHAMENTO: 1- Elaborar Nota Técnica, conforme modelo SEI "Atualização da Metodologia de Matriz de Risco", com a sugestão de atualização da metodologia de Matriz de Risco, com base no estudo realizado, propondo alteração ou manutenção dos fatores, critérios e fórmulas de cálculo, apresentando justificativa;

2- Anexar à Nota Técnica as propostas de Formulários, se for o caso; e

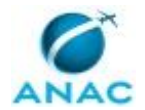

3- Distribuir o processo ao COAUD - Coordenador para avaliação da nota técnica e encaminhamento ao Chefe da Unidade de Auditoria.

Observação:

Colocar um aviso no processo com os seguintes dizeres "À COAUD - Coordenador, para verificação da proposta de atualização da Matriz de Risco".

COMPETÊNCIAS:

- Usa ferramenta do SEI, com precisão, agilidade e correção, de acordo com o manual de utilização do SEI.

- Elabora documentos oficiais, com clareza e objetividade, conforme orientações internas, norma culta e manuais oficiais de redação.

SISTEMAS USADOS NESTA ATIVIDADE: SEI.

DOCUMENTOS E PROCESSOS ADMINISTRATIVOS ELABORADOS NESTA ATIVIDADE:

1. Plano Anual de Auditoria Interna

1.1. Atualização da Metodologia de Matriz de Risco (Nota Técnica)

CONTINUIDADE: deve-se seguir para a etapa "04. Verificar proposta de atualização da matriz".

## **04. Verificar proposta de atualização da matriz**

RESPONSÁVEL PELA EXECUÇÃO: Coordenador da Equipe de Planejamento.

DETALHAMENTO: 1- Verificar a proposta de atualização da metodologia de Matriz de Risco, quanto ao seu conteúdo e forma;

2- Caso não concorde, solicitar ajustes a COAUD - Equipe; e

3- Caso concorde, solicitar que a COAUD - Equipe assine a Nota Técnica. Em seguida, assinar o documento e distribuir o processo ao Chefe da Unidade de Auditoria para avaliação e aprovação.

COMPETÊNCIAS:

- Supervisiona adequadamente os trabalhos envolvendo a elaboração do planejamento e sua prestação de contas, de forma que os objetivos sejam alcançados, a qualidade seja assegurada e que a equipe seja desenvolvida.

SISTEMAS USADOS NESTA ATIVIDADE: SEI.

CONTINUIDADE: deve-se seguir para a etapa "05. Avaliar proposta de atualização da matriz".

## **05. Avaliar proposta de atualização da matriz**

RESPONSÁVEL PELA EXECUÇÃO: Chefe de Unidade de Auditoria Interna.

DETALHAMENTO: Realizar avaliação da proposta de atualização da matriz, no SEI, sugerindo alterações caso haja necessidade.

#### COMPETÊNCIAS:

- Supervisiona adequadamente os trabalhos envolvendo a elaboração do planejamento e sua prestação de contas, de forma que os objetivos sejam alcançados, a qualidade seja assegurada e que a equipe seja desenvolvida.

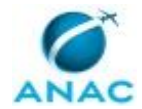

SISTEMAS USADOS NESTA ATIVIDADE: SEI.

CONTINUIDADE: deve-se seguir para a etapa "06. Convocar o Comitê Gestor da AUD".

#### **06. Convocar o Comitê Gestor da AUD**

RESPONSÁVEL PELA EXECUÇÃO: Coordenador da Equipe de Planejamento.

DETALHAMENTO: Convocar o Comitê Gestor da AUD para avaliação da proposta.

CONTINUIDADE: deve-se seguir para a etapa "07. Agendar reunião com Comitê Gestor da AUD".

## **07. Agendar reunião com Comitê Gestor da AUD**

RESPONSÁVEL PELA EXECUÇÃO: AUD - Secretária.

DETALHAMENTO: 1- A AUD - Secretária deve verificar a data e horário disponíveis para a reunião do Comitê Gestor da AUD; e

2- Após essa definição, deve encaminhar o agendamento de compromisso do calendário do Outlook Web aos participantes da reunião.

SISTEMAS USADOS NESTA ATIVIDADE: Outlook Web.

CONTINUIDADE: deve-se seguir para a etapa "08. Avaliar proposta de atualização".

# **08. Avaliar proposta de atualização**

RESPONSÁVEL PELA EXECUÇÃO: Comitê Gerencial da AUD.

DETALHAMENTO: 1- Analisar a proposta de atualização da metodologia da Matriz de Risco, considerando as alterações que possam melhor retratar a realidade da ANAC; e

2- Caso haja necessidade de ajuste, o Comitê Gestor da AUD poderá propor a alteração da proposta ao COPROS - Coordenador, em reunião.

COMPETÊNCIAS:

- Supervisiona adequadamente os trabalhos envolvendo a elaboração do planejamento e sua prestação de contas, de forma que os objetivos sejam alcançados, a qualidade seja assegurada e que a equipe seja desenvolvida.

CONTINUIDADE: deve-se seguir para a etapa "09. Elaborar Ata da Reunião do Comitê Gestor da AUD".

# **09. Elaborar Ata da Reunião do Comitê Gestor da AUD**

RESPONSÁVEL PELA EXECUÇÃO: Coordenador da Equipe de Planejamento.

DETALHAMENTO: Acesse o sistema SEI no seguinte endereço

https://sistemas.anac.gov.br/sei, faça o login, e realize as seguintes etapas:

1 - Acessar o processo "Paint AAAA";

2 - Para criar uma ata de reunião:

2.1 - Clique no ícone "Incluir Documento";

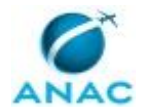

- 2.2 Escolha o Tipo de Documento "Ata de Reunião";
- 2.3 Selecione a opção "Documento Modelo" para Texto Inicial;

2.4 - Selecione nos Favoritos o modelo desejado ("Ata de Reunião do Comitê Gestor da AUD") para Minuta de Ata;

2.5 - Clique no ícone Seta Verde "Selecionar este Modelo";

2.6 - Insira na Descrição "Ata da Reunião do Comitê Gestor da AUD";

2.7 - Insira em Interessado "Auditoria Interna - AUD";

2.8 - Selecione Público para o campo Nível de Acesso;

2.9 - Clique em Confirmar Dados para salvar e iniciar a edição sobre o Modelo criado;

2.10 - Assinar e salvar o documento; e

2.11 - Distribuir o processo ao Chefe da Unidade de Auditoria e, posteriormente, ao outro membro do Comitê Gestor da AUD com a finalidade de colher as assinaturas.

#### COMPETÊNCIAS:

- Elabora documentos oficiais, com clareza e objetividade, conforme orientações internas, norma culta e manuais oficiais de redação.

- Usa ferramenta do SEI, com precisão, agilidade e correção, de acordo com o manual de utilização do SEI.

SISTEMAS USADOS NESTA ATIVIDADE: SEI.

DOCUMENTOS E PROCESSOS ADMINISTRATIVOS ELABORADOS NESTA ATIVIDADE:

1. Plano Anual de Auditoria Interna

1.1. Ata da Reunião de Avaliação da Proposta de Atualização da Metodologia da Matriz de Risco (Ata)

CONTINUIDADE: esta etapa finaliza o procedimento.

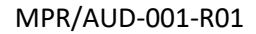

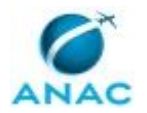

#### **5.5 Elaborar Proposta do PAINT**

Elaborar proposta do Paint - Plano Anual de Auditoria Interna.

O processo contém, ao todo, 24 etapas. A situação que inicia o processo, chamada de evento de início, foi descrita como: "Cadastro e Metodologia atualizados", portanto, este processo deve ser executado sempre que este evento acontecer. Da mesma forma, o processo é considerado concluído quando alcança seu evento de fim. O evento de fim descrito para esse processo é: "Proposta de PAINT aprovada.

Os grupos envolvidos na execução deste processo são: AUD - Secretária, Chefe da Unidade de Auditoria, Comitê Gestor da AUD, COPROS - Coordenador, COPROS - Equipe.

Para que este processo seja executado de forma apropriada, é necessário que o(s) executor(es) possua(m) as seguintes competências: (1) Usa ferramenta do SEI, com precisão, agilidade e correção, de acordo com o manual de utilização do SEI; (2) Elabora proposta do PAINT de acordo com os parâmetros definidos nos normativos da CGU e boas práticas de auditoria; (3) Elabora documentos oficiais, com clareza e objetividade, conforme orientações internas, norma culta e manuais oficiais de redação; (4) Realiza cálculos, com eficiência, utilizando a metodologia prescrita; (5) Supervisiona adequadamente os trabalhos envolvendo a elaboração do planejamento e sua prestação de contas, de forma que os objetivos sejam alcançados, a qualidade seja assegurada e que a equipe seja desenvolvida.

Também será necessário o uso dos seguintes artefatos: "Manual Completo do Sistema do PAINT", "MODELO - Anexo de Previsão de Gastos para a Execução do PAINT", "MODELO - Cálculo Homens Hora PAINT", "Passos para a Elaboração da Proposta de PAINT", "Passos para a Geração dos Relatórios que Serão Anexados ao PAINT", "Passos para o Cálculo dos Fatores", "Passos para o Lançamento das Notas no Sistema do PAINT".

Abaixo se encontra(m) a(s) etapa(s) a ser(em) realizada(s) na execução deste processo e o diagrama do fluxo.

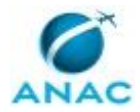

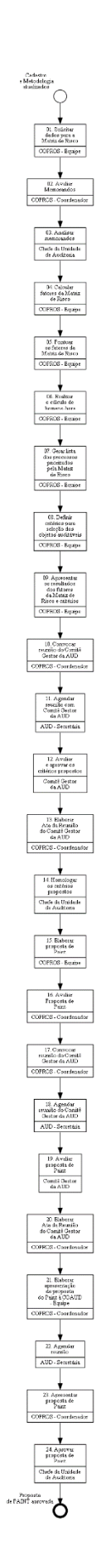

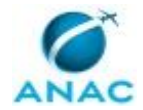

## **01. Solicitar dados para a Matriz de Risco**

RESPONSÁVEL PELA EXECUÇÃO: Equipe de Planejamento.

DETALHAMENTO: 1 - Criar um processo no SEI, para cada unidade a ser demandada quanto as informações necessárias à apuração dos fatores da matriz de risco;

2 - Elaborar no SEI minutas de memorandos, com solicitação dos dados relativos à composição dos fatores da Matriz de Risco, de acordo com a metodologia aprovada; Nesse pedido, dever ser questionado ao gestor se há impedimentos para a inclusão no Paint do objeto auditável, em razão de modificação do processo ou legislação. Essa informação poderá ser considerada quando da escolha dos objetos auditáveis. Contudo, deverá passar pelo crivo do Chefe da Unidade de Auditoria e da Diretoria;

3 - Conforme o caso, anexar os formulários aos memorandos; e

4 - Distribuir os processos ao COAUD - Coordenador para análise e encaminhamento ao Chefe da Unidade de Auditoria para assinatura.

COMPETÊNCIAS:

- Usa ferramenta do SEI, com precisão, agilidade e correção, de acordo com o manual de utilização do SEI.

- Elabora documentos oficiais, com clareza e objetividade, conforme orientações internas, norma culta e manuais oficiais de redação.

SISTEMAS USADOS NESTA ATIVIDADE: SEI.

DOCUMENTOS E PROCESSOS ADMINISTRATIVOS ELABORADOS NESTA ATIVIDADE:

1. Plano Anual de Auditoria Interna

1.1. Solicitação de Informações - Matriz de Risco (Memorando)

CONTINUIDADE: deve-se seguir para a etapa "02. Avaliar Memorandos".

#### **02. Avaliar Memorandos**

RESPONSÁVEL PELA EXECUÇÃO: Coordenador da Equipe de Planejamento.

DETALHAMENTO: 1 - O COPROS - Coordenador deverá avaliar o conteúdo dos memorandos quanto a forma e a pertinência; e

2 - Distribuir os processos ao Chefe da Unidade de Auditoria para assinatura, no SEI.

Observação:

Colocar um aviso no processo com os seguintes dizeres "Ao Chefe da Unidade de Auditoria, para avaliação e assinatura do memorando e posterior envio a unidade responsável".

COMPETÊNCIAS:

- Usa ferramenta do SEI, com precisão, agilidade e correção, de acordo com o manual de utilização do SEI.

- Supervisiona adequadamente os trabalhos envolvendo a elaboração do planejamento e sua prestação de contas, de forma que os objetivos sejam alcançados, a qualidade seja assegurada e que a equipe seja desenvolvida.

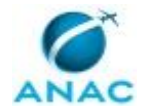

SISTEMAS USADOS NESTA ATIVIDADE: SEI.

CONTINUIDADE: deve-se seguir para a etapa "03. Analisar memorandos".

### **03. Analisar memorandos**

RESPONSÁVEL PELA EXECUÇÃO: Chefe de Unidade de Auditoria Interna.

DETALHAMENTO: 1 - O Chefe da Unidade de Auditoria deverá avaliar o conteúdo dos memorandos quanto a pertinência; e

2 - Assinar memorandos e encaminhar os processos as UORG ANAC, no SEI. COMPETÊNCIAS:

- Usa ferramenta do SEI, com precisão, agilidade e correção, de acordo com o manual de utilização do SEI.

- Supervisiona adequadamente os trabalhos envolvendo a elaboração do planejamento e sua prestação de contas, de forma que os objetivos sejam alcançados, a qualidade seja assegurada e que a equipe seja desenvolvida.

SISTEMAS USADOS NESTA ATIVIDADE: SEI.

CONTINUIDADE: deve-se seguir para a etapa "04. Calcular fatores da Matriz de Risco".

# **04. Calcular fatores da Matriz de Risco**

RESPONSÁVEL PELA EXECUÇÃO: Equipe de Planejamento.

DETALHAMENTO: 1 - Realizar os cálculos dos fatores, conforme definido na metodologia da Matriz de Risco, utilizando os dados recebidos de cada UORG ANAC;

2 - Para a realização do cálculo, seguir as orientações contidas no artefato "Passos para o cálculo dos fatores"; e

3 - Salvar os arquivos na pasta \\svcdf1001\ANAC\Auditoria\AAAA\PAINT AAAA.

Observação:

O artefato "Passos para o cálculo dos fatores" deverá ser atualizado anualmente, se for o caso, de acordo com a metodologia de Matriz de Risco aprovada.

COMPETÊNCIAS:

- Realiza cálculos, com eficiência, utilizando a metodologia prescrita.

ARTEFATOS USADOS NESTA ATIVIDADE: Passos para o Cálculo dos Fatores.

CONTINUIDADE: deve-se seguir para a etapa "05. Pontuar os fatores da Matriz de Risco".

#### **05. Pontuar os fatores da Matriz de Risco**

RESPONSÁVEL PELA EXECUÇÃO: Equipe de Planejamento.

DETALHAMENTO: 1- Lançar na Matriz de Risco no sistema Paint a pontuação de cada fator, conforme orientações presentes no artefato "Passos para o Lançamento das Notas no Sistema do Paint", a partir dos cálculos elaborados pela COPROS - Equipe; e

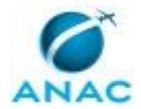

2-Abrir o sistema PAINT em \\svcdf1001\ANAC\Auditoria\Sistemas Planejamento\Sistema PAINT AAAA.

COMPETÊNCIAS:

- Realiza cálculos, com eficiência, utilizando a metodologia prescrita.

ARTEFATOS USADOS NESTA ATIVIDADE: Passos para o Lançamento das Notas no Sistema do PAINT.

SISTEMAS USADOS NESTA ATIVIDADE: Sistema do Paint.

CONTINUIDADE: deve-se seguir para a etapa "06. Realizar o cálculo de homens-hora".

#### **06. Realizar o cálculo de homens-hora**

RESPONSÁVEL PELA EXECUÇÃO: Equipe de Planejamento.

DETALHAMENTO: 1- Realizar o cálculo de homens-hora para obter o número de ações de auditoria possíveis no ano, considerando o tempo necessário à realização e a quantidade de servidores disponíveis; e

2- Salvar o arquivo em pdf na pasta \\svcdf1001\ANAC\Auditoria\AAAA\PAINT AAAA. COMPETÊNCIAS:

- Realiza cálculos, com eficiência, utilizando a metodologia prescrita.

ARTEFATOS USADOS NESTA ATIVIDADE: MODELO - Cálculo Homens Hora PAINT.

CONTINUIDADE: deve-se seguir para a etapa "07. Gerar lista dos processos priorizados pela Matriz de Risco".

# **07. Gerar lista dos processos priorizados pela Matriz de Risco**

RESPONSÁVEL PELA EXECUÇÃO: Equipe de Planejamento.

DETALHAMENTO: 1- Gerar no sistema Paint o relatório de processos por ordem decrescente de grau de risco e o relatório de processos por área e risco; e

2- Salvar os arquivos em pdf na pasta \\svcdf1001\ANAC\Auditoria\AAAA\PAINT AAAA. ARTEFATOS USADOS NESTA ATIVIDADE: Passos para a Geração dos Relatórios que Serão Anexados ao PAINT.

SISTEMAS USADOS NESTA ATIVIDADE: Sistema do Paint.

CONTINUIDADE: deve-se seguir para a etapa "08. Definir critérios para seleção dos objetos auditáveis".

## **08. Definir critérios para seleção dos objetos auditáveis**

RESPONSÁVEL PELA EXECUÇÃO: Equipe de Planejamento.

DETALHAMENTO: 1- Com base na capacidade de produção da AUD (cálculo homens-hora) e na lista de processos priorizados pela matriz de riscos, definir critérios a serem utilizados para escolha dos objetos auditáveis, em conjunto com o COAUD - Coordenador e de acordo com as diretrizes do Chefe da Unidade de Auditoria; e

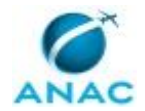

2- Nessa definição deverá ser levado em consideração a distribuição dos servidores na Auditoria Interna, condição de trabalho dos servidores, forma (individual ou em dupla) e tipo das avaliações a serem realizadas, horas destinadas a cada tipo de avaliação, quantidade de trabalhos por unidade, bem como se houve avaliação por parte de outro órgão (TCU e CGU) ou unidade interna (SPI) no intuito de evitar a duplicidade de esforços.

Observação:

Essas informações serão registradas em nota técnica, a ser elaborada na etapa seguinte. COMPETÊNCIAS:

- Elabora proposta do PAINT de acordo com os parâmetros definidos nos normativos da CGU e boas práticas de auditoria.

- Realiza cálculos, com eficiência, utilizando a metodologia prescrita.

CONTINUIDADE: deve-se seguir para a etapa "09. Apresentar os resultados dos fatores da Matriz de Risco e critérios".

# **09. Apresentar os resultados dos fatores da Matriz de Risco e critérios**

RESPONSÁVEL PELA EXECUÇÃO: Equipe de Planejamento.

DETALHAMENTO: 1- No processo de elaboração do Paint, criar nota técnica no SEI, conforme modelo "Resultados dos fatores da Matriz de Risco e proposta de critérios" para seleção dos objetos que constarão do Paint;

2- Salvar os arquivos com os resultados dos fatores, da Matriz de Risco e do cálculo de homens-hora;

3- Anexar estes arquivos a nota técnica; e

4- Distribuir processo ao COPROS - Coordenador para análise, assinatura e posterior avaliação do Comitê Gestor da AUD.

COMPETÊNCIAS:

- Elabora proposta do PAINT de acordo com os parâmetros definidos nos normativos da CGU e boas práticas de auditoria.

- Usa ferramenta do SEI, com precisão, agilidade e correção, de acordo com o manual de utilização do SEI.

- Elabora documentos oficiais, com clareza e objetividade, conforme orientações internas, norma culta e manuais oficiais de redação.

SISTEMAS USADOS NESTA ATIVIDADE: SEI.

DOCUMENTOS E PROCESSOS ADMINISTRATIVOS ELABORADOS NESTA ATIVIDADE:

1. Plano Anual de Auditoria Interna

1.1. Resultados dos Fatores da Matriz de Risco e Proposta de Critérios (Nota Técnica)

CONTINUIDADE: deve-se seguir para a etapa "10. Convocar reunião do Comitê Gestor da AUD".

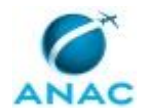

# **10. Convocar reunião do Comitê Gestor da AUD**

RESPONSÁVEL PELA EXECUÇÃO: Coordenador da Equipe de Planejamento.

DETALHAMENTO: Convocar reunião do Comitê Gestor da AUD para avaliação dos critérios à elaboração da proposta do Paint, solicitando à secretária a marcação de reunião. CONTINUIDADE: deve-se seguir para a etapa "11. Agendar reunião com Comitê Gestor da

AUD".

# **11. Agendar reunião com Comitê Gestor da AUD**

RESPONSÁVEL PELA EXECUÇÃO: AUD - Secretária.

DETALHAMENTO: 1- A AUD - Secretária deve verificar a data e horário disponíveis para a reunião do Comitê Gestor da AUD; e

2- Após essa definição, deve encaminhar o agendamento de compromisso do calendário do Outlook Web aos participantes da reunião.

SISTEMAS USADOS NESTA ATIVIDADE: Outlook Web.

CONTINUIDADE: deve-se seguir para a etapa "12. Avaliar e aprovar os critérios propostos".

## **12. Avaliar e aprovar os critérios propostos**

RESPONSÁVEL PELA EXECUÇÃO: Comitê Gerencial da AUD.

DETALHAMENTO: Por meio de reunião, avaliar os critérios propostos. Caso necessário, o Comitê Gestor da AUD pode solicitar ajuste da proposta à COPROS - Coordenador, em reunião.

COMPETÊNCIAS:

- Supervisiona adequadamente os trabalhos envolvendo a elaboração do planejamento e sua prestação de contas, de forma que os objetivos sejam alcançados, a qualidade seja assegurada e que a equipe seja desenvolvida.

CONTINUIDADE: deve-se seguir para a etapa "13. Elaborar Ata da Reunião do Comitê Gestor da AUD".

# **13. Elaborar Ata da Reunião do Comitê Gestor da AUD**

RESPONSÁVEL PELA EXECUÇÃO: Coordenador da Equipe de Planejamento.

DETALHAMENTO: Acesse o sistema SEI no seguinte endereço

https://sistemas.anac.gov.br/sei, faça o login, e realize as seguintes etapas:

- 1 Acessar o processo "Paint AAAA";
- 2 Para criar uma ata de reunião:
- 2.1 Clique no ícone "Incluir Documento";
- 2.2 Escolha o Tipo de Documento "Ata de Reunião";
- 2.3 Selecione a opção "Documento Modelo" para Texto Inicial;
- 2.4 Selecione nos Favoritos o modelo desejado ("Ata de Reunião do Comitê Gestor da
- AUD") para Minuta de Ata;

2.5 - Clique no ícone Seta Verde "Selecionar este Modelo";

2.6 - Insira na Descrição "Ata da Reunião do Comitê Gestor da AUD";

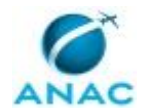

2.7 - Insira em Interessado "Auditoria Interna - AUD";

2.8 - Selecione Público para o campo Nível de Acesso;

2.9 - Clique em Confirmar Dados para salvar e iniciar a edição sobre o Modelo criado;

2.10 - Assinar e salvar o documento; e

2.11 - Distribuir o processo ao Chefe da Unidade de Auditoria e, posteriormente, ao outro membro do Comitê com a finalidade de colher as assinaturas.

COMPETÊNCIAS:

- Usa ferramenta do SEI, com precisão, agilidade e correção, de acordo com o manual de utilização do SEI.

- Elabora documentos oficiais, com clareza e objetividade, conforme orientações internas, norma culta e manuais oficiais de redação.

SISTEMAS USADOS NESTA ATIVIDADE: SEI.

DOCUMENTOS E PROCESSOS ADMINISTRATIVOS ELABORADOS NESTA ATIVIDADE:

1. Plano Anual de Auditoria Interna

1.1. Ata de Reunião dos Resultados dos Fatores da Matriz de Risco (Ata)

CONTINUIDADE: deve-se seguir para a etapa "14. Homologar os critérios propostos".

#### **14. Homologar os critérios propostos**

RESPONSÁVEL PELA EXECUÇÃO: Chefe de Unidade de Auditoria Interna.

DETALHAMENTO: 1- Homologar os resultados dos fatores e os critérios propostos com a assinatura da Ata de Reunião no SEI; e

2- Distribuir o processo no SEI ao COPROS - Coordenador para elaboração da proposta de Paint.

COMPETÊNCIAS:

- Supervisiona adequadamente os trabalhos envolvendo a elaboração do planejamento e sua prestação de contas, de forma que os objetivos sejam alcançados, a qualidade seja assegurada e que a equipe seja desenvolvida.

SISTEMAS USADOS NESTA ATIVIDADE: SEI.

CONTINUIDADE: deve-se seguir para a etapa "15. Elaborar proposta de Paint".

#### **15. Elaborar proposta de Paint**

RESPONSÁVEL PELA EXECUÇÃO: Equipe de Planejamento.

DETALHAMENTO: 1- Elaborar a proposta do Paint a partir do número de trabalhos possíveis, da lista de processos priorizados pela matriz de risco, bem como dos critérios estabelecidos, na seguinte ordem:

Introdução:

Parte textual, conforme modelo SEI "Introdução de Proposta de Paint", onde deverá constar informações quanto:

1.1 - ao cumprimento das normas vigentes relativas ao Plano Anual de Auditoria Interna - Paint;

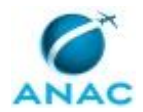

MPR/AUD-001-R01

- 1.2 às ações desenvolvidas para revisão/atualização do cadastro de processos auditáveis;
- 1.3 ao quantitativo e tipo de processos auditáveis;
- 1.4 à metodologia e aos critérios utilizados para escolha dos processos auditáveis;
- 1.5 à capacidade e à forma de execução de trabalhos da Auditoria Interna;
- 1.6 à previsão de capacitação dos servidores da AUD; e
- 1.7 à previsão de gastos à execução do Paint, se for o caso.

Com relação aos anexos da proposta, seguir orientações presentes no artefato Manual Completo do Sistema do PAINT, que auxiliará na construção dos seguintes documentos:

Anexo I - Objetos Auditáveis selecionados ao Paint (para cadastro da lista de objetos deve seguir o artefato Passos para a Elaboração da Proposta de PAINT);

Anexo II - Detalhamento das ações de Auditoria Interna previstas;

Anexo III - Quantidade de Homens-Hora de Auditores e Cronograma de Auditorias;

Anexo IV - Processos Auditáveis Classificados por Ordem Decrescente de Risco Gerência Risco Unidade Rotação de Ênfase - Classe Processo Auditável Auditado Matriz;

Anexo V - Processos Auditáveis Classificados por Área e Risco;

Anexo VI - Atividade da Unidade de Auditoria Interna;

Anexo VII - Planejamento de Capacitação dos Servidores da AUD;

Anexo VIII - Processos Auditáveis por Ordem Crescente de Sensibilidade - Rotação de Ênfase;

Anexo IX - Metodologia de Matriz de Riscos;

Anexo X - Relação Processos de Negócio e Processos Auditáveis; e

Anexo XI - Previsão de gastos para a execução do Paint (deverá ser seguido o modelo do artefato MODELO - Anexo de Previsão de Gastos para a Execução do PAINT).

2- Salvar os arquivos originais e em pdf na pasta \\svcdf1001\ANAC\Auditoria\AAAA\PAINT AAAA\Proposta de PAINT, bem como no processo SEI de elaboração do Paint; e

3- Distribuir processo ao COPROS - Coordenador para avaliação e convocação de reunião do Comitê Gestor da AUD.

COMPETÊNCIAS:

- Elabora proposta do PAINT de acordo com os parâmetros definidos nos normativos da CGU e boas práticas de auditoria.

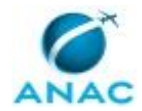

ARTEFATOS USADOS NESTA ATIVIDADE: Passos para a Elaboração da Proposta de PAINT, MODELO - Anexo de Previsão de Gastos para a Execução do PAINT, Manual Completo do Sistema do PAINT.

SISTEMAS USADOS NESTA ATIVIDADE: SEI.

DOCUMENTOS E PROCESSOS ADMINISTRATIVOS ELABORADOS NESTA ATIVIDADE:

1. Plano Anual de Auditoria Interna

1.1. Introdução de Proposta de Paint (Relatório)

CONTINUIDADE: deve-se seguir para a etapa "16. Avaliar Proposta de Paint".

## **16. Avaliar Proposta de Paint**

RESPONSÁVEL PELA EXECUÇÃO: Coordenador da Equipe de Planejamento.

DETALHAMENTO: Verificar a proposta de Paint, no SEI, quanto ao conteúdo e forma, observando o resultado da Matriz de Risco e critérios estabelecidos.

COMPETÊNCIAS:

- Supervisiona adequadamente os trabalhos envolvendo a elaboração do planejamento e sua prestação de contas, de forma que os objetivos sejam alcançados, a qualidade seja assegurada e que a equipe seja desenvolvida.

SISTEMAS USADOS NESTA ATIVIDADE: SEI.

CONTINUIDADE: deve-se seguir para a etapa "17. Convocar reunião do Comitê Gestor da AUD".

# **17. Convocar reunião do Comitê Gestor da AUD**

RESPONSÁVEL PELA EXECUÇÃO: Coordenador da Equipe de Planejamento.

DETALHAMENTO: Convocar reunião do Comitê Gestor da AUD para avaliação da proposta do Paint.

CONTINUIDADE: deve-se seguir para a etapa "18. Agendar reunião do Comitê Gestor da AUD".

## **18. Agendar reunião do Comitê Gestor da AUD**

RESPONSÁVEL PELA EXECUÇÃO: AUD - Secretária.

DETALHAMENTO: 1- A AUD - Secretária deve verificar a data e horário disponíveis para a reunião do Comitê Gestor da AUD; e

2- Após essa definição, deve encaminhar o agendamento de compromisso do calendário do Outlook Web aos participantes da reunião.

SISTEMAS USADOS NESTA ATIVIDADE: Outlook Web.

CONTINUIDADE: deve-se seguir para a etapa "19. Avaliar proposta de Paint".

# **19. Avaliar proposta de Paint**

RESPONSÁVEL PELA EXECUÇÃO: Comitê Gerencial da AUD.

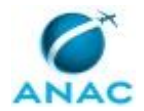

#### MPR/AUD-001-R01

DETALHAMENTO: 1- Avaliar a proposta de Paint, verificando os critérios adotados e os processos priorizados; e

2- Caso necessário, o Comitê Gestor da AUD pode solicitar ajuste da proposta à COPROS - Coordenador, em reunião.

COMPETÊNCIAS:

- Supervisiona adequadamente os trabalhos envolvendo a elaboração do planejamento e sua prestação de contas, de forma que os objetivos sejam alcançados, a qualidade seja assegurada e que a equipe seja desenvolvida.

CONTINUIDADE: deve-se seguir para a etapa "20. Elaborar Ata da Reunião do Comitê Gestor da AUD".

#### **20. Elaborar Ata da Reunião do Comitê Gestor da AUD**

RESPONSÁVEL PELA EXECUÇÃO: Coordenador da Equipe de Planejamento.

DETALHAMENTO: Acesse o sistema SEI no seguinte endereço

https://sistemas.anac.gov.br/sei, faça o login, e realize as seguintes etapas:

1 - Acessar o processo "Paint AAAA";

2 - Para criar uma ata de reunião:

2.1 - Clique no ícone "Incluir Documento";

2.2 - Escolha o Tipo de Documento "Ata de Reunião";

2.3 - Selecione a opção "Documento Modelo" para Texto Inicial;

2.4 - Selecione nos Favoritos o modelo desejado ("Ata de Reunião do Comitê Gestor da AUD") para Minuta de Ata;

2.5 - Clique no ícone Seta Verde "Selecionar este Modelo";

2.6 - Insira na Descrição "Ata da Reunião do Comitê Gestor da AUD";

2.7 - Insira em Interessado "Auditoria Interna - AUD";

2.8 - Selecione Público para o campo Nível de Acesso;

2.9 - Clique em Confirmar Dados para salvar e iniciar a edição sobre o Modelo criado;

2.10 - Assinar e salvar o documento; e

2.11 - Distribuir o processo ao Chefe da Unidade de Auditoria e, posteriormente, ao outro membro do Comitê Gestor da AUD com a finalidade de colher as assinaturas.

#### COMPETÊNCIAS:

- Usa ferramenta do SEI, com precisão, agilidade e correção, de acordo com o manual de utilização do SEI.

- Elabora documentos oficiais, com clareza e objetividade, conforme orientações internas, norma culta e manuais oficiais de redação.

#### SISTEMAS USADOS NESTA ATIVIDADE: SEI.

DOCUMENTOS E PROCESSOS ADMINISTRATIVOS ELABORADOS NESTA ATIVIDADE:

1. Plano Anual de Auditoria Interna

1.1. Ata de Reunião da Proposta de PAINT (Ata)

CONTINUIDADE: deve-se seguir para a etapa "21. Elaborar apresentação de proposta do Paint à COAUD - Equipe".

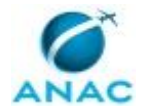

# **21. Elaborar apresentação de proposta do Paint à COAUD - Equipe**

RESPONSÁVEL PELA EXECUÇÃO: Coordenador da Equipe de Planejamento.

DETALHAMENTO: 1- Solicitar a AUD - Secretária agendamento de reunião com a COAUD - Equipe para apresentação da proposta de PAINT; e

2- Elaborar a apresentação, conforme modelo do exercício anterior constante da pasta da rede \\svcdf1001\ANAC\Auditoria\AAAA\PAINT AAAA.

CONTINUIDADE: deve-se seguir para a etapa "22. Agendar reunião".

## **22. Agendar reunião**

RESPONSÁVEL PELA EXECUÇÃO: AUD - Secretária.

DETALHAMENTO: 1- A AUD - Secretária deve verificar a data e horário disponíveis para a reunião com a equipe da AUD; e

2- Após essa definição, deve encaminhar o agendamento de compromisso do calendário do Outlook Web aos participantes da reunião.

SISTEMAS USADOS NESTA ATIVIDADE: Outlook Web.

CONTINUIDADE: deve-se seguir para a etapa "23. Apresentar proposta de Paint".

## **23. Apresentar proposta de Paint**

RESPONSÁVEL PELA EXECUÇÃO: Coordenador da Equipe de Planejamento.

DETALHAMENTO: 1- Apresentar proposta de PAINT à equipe da Auditoria, destacando a metodologia e os critérios de seleção utilizados, visando obter opinião sobre os objetos selecionados e sugestões de ajustes, se for o caso;

2- Caso exista proposta de ajuste, distribuir o processo à COPROS - Equipe; e

3- Caso não exista proposta de ajuste ou após o ajuste da proposta, distribuir o processo ao Chefe da Unidade de Auditoria para assinatura dos documentos relativos a proposta do PAINT.

CONTINUIDADE: deve-se seguir para a etapa "24. Aprovar proposta de Paint".

## **24. Aprovar proposta de Paint**

RESPONSÁVEL PELA EXECUÇÃO: Chefe de Unidade de Auditoria Interna.

DETALHAMENTO: 1- Assinar os documentos relativos a proposta de PAINT; e

2- Distribuir o processo ao COPROS - Coordenador para solicitação de pauta de reunião da Diretoria, visando a avaliação da proposta e autorização de envio à CGU.

COMPETÊNCIAS:

- Supervisiona adequadamente os trabalhos envolvendo a elaboração do planejamento e sua prestação de contas, de forma que os objetivos sejam alcançados, a qualidade seja assegurada e que a equipe seja desenvolvida.

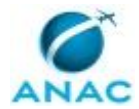

CONTINUIDADE: esta etapa finaliza o procedimento.

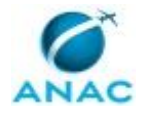

#### **5.6 Aprovar Proposta do PAINT**

Aprovação da proposta do Paint pelos Diretores.

O processo contém, ao todo, 20 etapas. A situação que inicia o processo, chamada de evento de início, foi descrita como: "Proposta de Paint aprovada", portanto, este processo deve ser executado sempre que este evento acontecer. Da mesma forma, o processo é considerado concluído quando alcança seu evento de fim. O evento de fim descrito para esse processo é: "Paint aprovado.

Os grupos envolvidos na execução deste processo são: AUD - Secretária, Chefe da Unidade de Auditoria, COPROS - Coordenador, COPROS - Equipe.

Para que este processo seja executado de forma apropriada, é necessário que o(s) executor(es) possua(m) as seguintes competências: (1) Usa ferramenta do SEI, com precisão, agilidade e correção, de acordo com o manual de utilização do SEI; (2) Elabora proposta do PAINT de acordo com os parâmetros definidos nos normativos da CGU e boas práticas de auditoria; (3) Comunica os resultados do trabalho de elaboração do planejamento de forma clara e objetiva; (4) Supervisiona adequadamente os trabalhos de auditoria para assegurar que os objetivos sejam alcançados, a qualidade seja assegurada e que a equipe seja desenvolvida; (5) Supervisiona adequadamente os trabalhos envolvendo a elaboração do planejamento e sua prestação de contas, de forma que os objetivos sejam alcançados, a qualidade seja assegurada e que a equipe seja desenvolvida; (6) Elabora documentos oficiais, com clareza e objetividade, conforme orientações internas, norma culta e manuais oficiais de redação.

Abaixo se encontra(m) a(s) etapa(s) a ser(em) realizada(s) na execução deste processo e o diagrama do fluxo.

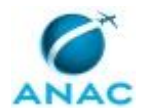

:<br>Froposta<br>de Paint apres Sin, hour<br>sugest&<br>de sjuste proposta<br>FADIT e :<br>técnic  $\begin{tabular}{|c|c|} \hline\hline\hline 30.5588998 \\ \hline \textbf{Point speed} & 4 \textbf{COU} \\ \hline \end{tabular}$ "ბ

Não há necesi<br>de spresenti<br>da propos<br>do Pamá r<br>Redie

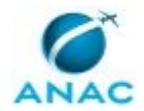

## **01. Enviar proposta de Paint aos Diretores da ANAC**

RESPONSÁVEL PELA EXECUÇÃO: Coordenador da Equipe de Planejamento. DETALHAMENTO: 1- Elaborar despacho ao Diretor-Presidente, relator desse processo, para análise e obtenção de autorização de envio à CGU, conforme modelo SEI "Solicitação de Autorização de Envio da Proposta de PAINT à CGU"; e

2- O processo será encaminhado à ASTEC pelo Diretor-Presidente, para deliberação em reunião administrativa eletrônica. Portanto, o processo ficará disponível para deliberação de todos os diretores durante uma semana.

COMPETÊNCIAS:

- Elabora documentos oficiais, com clareza e objetividade, conforme orientações internas, norma culta e manuais oficiais de redação.

- Usa ferramenta do SEI, com precisão, agilidade e correção, de acordo com o manual de utilização do SEI.

SISTEMAS USADOS NESTA ATIVIDADE: SEI.

DOCUMENTOS E PROCESSOS ADMINISTRATIVOS ELABORADOS NESTA ATIVIDADE:

1. Plano Anual de Auditoria Interna

1.1. Solicitação de Autorização de Envio da Proposta de PAINT à CGU (Despacho)

CONTINUIDADE: deve-se seguir para a etapa "02. Atender solicitações de esclarecimentos da Diretoria".

# **02. Atender solicitações de esclarecimentos da Diretoria**

RESPONSÁVEL PELA EXECUÇÃO: Coordenador da Equipe de Planejamento.

DETALHAMENTO: 1- Prestar esclarecimentos aos assessores dos diretores sobre a proposta de Paint, visando dirimir dúvidas quanto a metodologia aplicada para escolha dos objetos auditáveis, ou outras dúvidas relacionadas, se for o caso; e

2- Nesta etapa, os assessores da Diretoria podem apresentar sugestões de alteração da proposta de Paint com justificativas consubstanciadas. Nesse caso, as sugestões de alteração devem ser apresentadas ao Chefe da Unidade de Auditoria para avaliação. COMPETÊNCIAS:

- Comunica os resultados do trabalho de elaboração do planejamento de forma clara e objetiva.

CONTINUIDADE: caso a resposta para a pergunta "Houve sugestão de alteração da proposta?" seja "sim, houve sugestão de ajustes", deve-se seguir para a etapa "03. Avaliar sugestão de alteração do PAINT". Caso a resposta seja "não houve sugestão de ajustes", deve-se seguir para a etapa "11. Elaborar minuta de Ofício".

## **03. Avaliar sugestão de alteração do PAINT**

RESPONSÁVEL PELA EXECUÇÃO: Chefe de Unidade de Auditoria Interna.

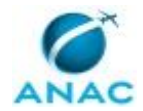

DETALHAMENTO: Avaliar as sugestões de alteração da proposta de PAINT, levando em consideração os critérios objetivos estabelecidos e as justificativas apresentadas pelos assessores da Diretoria.

COMPETÊNCIAS:

- Supervisiona adequadamente os trabalhos envolvendo a elaboração do planejamento e sua prestação de contas, de forma que os objetivos sejam alcançados, a qualidade seja assegurada e que a equipe seja desenvolvida.

CONTINUIDADE: deve-se seguir para a etapa "04. Convocar reunião com os assessores".

#### **04. Convocar reunião com os assessores**

RESPONSÁVEL PELA EXECUÇÃO: Chefe de Unidade de Auditoria Interna.

DETALHAMENTO: Convocar reunião com os assessores da Diretoria com a finalidade de alinhar as sugestões de alteração da proposta de Paint.

CONTINUIDADE: deve-se seguir para a etapa "05. Definir nova proposta de PAINT".

## **05. Definir nova proposta de PAINT**

RESPONSÁVEL PELA EXECUÇÃO: Chefe de Unidade de Auditoria Interna.

DETALHAMENTO: 1 - Definir nova lista de objetos auditáveis a constar da proposta de PAINT, após discussão e alinhamento com os assessores da Diretoria; e

2- Solicitar ajuste da proposta à COAUD - Equipe.

COMPETÊNCIAS:

- Elabora proposta do PAINT de acordo com os parâmetros definidos nos normativos da CGU e boas práticas de auditoria.

CONTINUIDADE: deve-se seguir para a etapa "06. Realizar ajuste na proposta de PAINT".

#### **06. Realizar ajuste na proposta de PAINT**

RESPONSÁVEL PELA EXECUÇÃO: Equipe de Planejamento.

DETALHAMENTO: Realizar alterações na proposta de PAINT, conforme diretrizes do Chefe da Unidade de Auditoria, após reunião com equipe da Diretoria.

COMPETÊNCIAS:

- Elabora proposta do PAINT de acordo com os parâmetros definidos nos normativos da CGU e boas práticas de auditoria.

#### SISTEMAS USADOS NESTA ATIVIDADE: SEI.

CONTINUIDADE: caso a resposta para a pergunta "Há necessidade de apresentação da proposta de Paint em Redir?" seja "sim, há necessidade de apresentação da proposta do Paint no Redir", deve-se seguir para a etapa "07. Agendar reunião de apresentação do PAINT". Caso a resposta seja "não há necessidade de apresentação da proposta do Paint no Redir", deve-se seguir para a etapa "11. Elaborar minuta de Ofício".

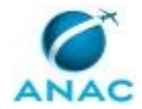

# **07. Agendar reunião de apresentação do PAINT**

RESPONSÁVEL PELA EXECUÇÃO: Chefe de Unidade de Auditoria Interna.

DETALHAMENTO: Nessa fase, solicitar uma data para apresentação da proposta de Paint em reunião de Diretoria.

CONTINUIDADE: deve-se seguir para a etapa "08. Elaborar apresentação da proposta de PAINT".

## **08. Elaborar apresentação da proposta de PAINT**

RESPONSÁVEL PELA EXECUÇÃO: Coordenador da Equipe de Planejamento.

DETALHAMENTO: Elaborar apresentação da proposta de PAINT, a ser utilizada pelo Chefe da Unidade de Auditoria em reunião de Diretoria.

CONTINUIDADE: deve-se seguir para a etapa "09. Apresentar proposta na reunião da Diretoria".

### **09. Apresentar proposta na reunião da Diretoria**

RESPONSÁVEL PELA EXECUÇÃO: Chefe de Unidade de Auditoria Interna.

DETALHAMENTO: Apresentar proposta do PAINT na reunião da Diretoria.

COMPETÊNCIAS:

- Comunica os resultados do trabalho de elaboração do planejamento de forma clara e objetiva.

CONTINUIDADE: deve-se seguir para a etapa "10. Preparar proposta do PAINT para envio à CGU".

# **10. Preparar proposta do PAINT para envio à CGU**

RESPONSÁVEL PELA EXECUÇÃO: Equipe de Planejamento.

DETALHAMENTO: Realizar os ajustes necessários da proposta de PAINT, considerando as sugestões de alteração apresentadas pela Diretoria.

COMPETÊNCIAS:

- Elabora proposta do PAINT de acordo com os parâmetros definidos nos normativos da CGU e boas práticas de auditoria.

CONTINUIDADE: deve-se seguir para a etapa "11. Elaborar minuta de Ofício".

## **11. Elaborar minuta de Ofício**

RESPONSÁVEL PELA EXECUÇÃO: Coordenador da Equipe de Planejamento.

DETALHAMENTO: Elaborar minuta de Ofício para envio da proposta de PAINT à CGU, conforme modelo SEI "Ofício de Envio de Proposta de Paint à CGU".

#### COMPETÊNCIAS:

- Usa ferramenta do SEI, com precisão, agilidade e correção, de acordo com o manual de utilização do SEI.

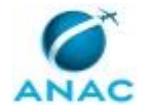

- Elabora documentos oficiais, com clareza e objetividade, conforme orientações internas, norma culta e manuais oficiais de redação.

SISTEMAS USADOS NESTA ATIVIDADE: SEI.

DOCUMENTOS E PROCESSOS ADMINISTRATIVOS ELABORADOS NESTA ATIVIDADE:

1. Plano Anual de Auditoria Interna

1.1. Ofício de Envio de Proposta de Paint à CGU (Ofício)

CONTINUIDADE: deve-se seguir para a etapa "12. Autorizar o encaminhamento da proposta de PAINT".

#### **12. Autorizar o encaminhamento da proposta de PAINT**

RESPONSÁVEL PELA EXECUÇÃO: Chefe de Unidade de Auditoria Interna.

DETALHAMENTO: Assinar o Ofício, no SEI, e solicitar o envio da proposta de PAINT à CGU. COMPETÊNCIAS:

- Supervisiona adequadamente os trabalhos envolvendo a elaboração do planejamento e sua prestação de contas, de forma que os objetivos sejam alcançados, a qualidade seja assegurada e que a equipe seja desenvolvida.

SISTEMAS USADOS NESTA ATIVIDADE: SEI.

CONTINUIDADE: deve-se seguir para a etapa "13. Enviar proposta à CGU".

#### **13. Enviar proposta à CGU**

RESPONSÁVEL PELA EXECUÇÃO: AUD - Secretária.

DETALHAMENTO: 1- AUD - Secretária verifica o prazo do ofício a ser protocolado, os anexos e necessidade do uso de CD;

2- Após o Chefe da Unidade de Auditoria analisar e assinar o ofício, a AUD - Secretária começa a adiantar o preenchimento dos dados do remetente e do destinatário no envelope. A AUD - Secretária imprime o ofício e os anexos. Em seguida, coloca-os no envelope. Porém, caso precise de CD, não imprime os anexos e salva estes no disco. O ofício é o único a estar presente tanto impresso como nesta forma de registo eletrônico;

3- Ir no processo SEI na opção "Consultar andamento", clicar em "atualizar andamento" para descrever em um bilhete para o Protocolo-DF com os dizeres: "Solicito ao Protocolo-DF o envio do Ofício X (número do processo SEI) ao seguinte endereço: XXXXX - Cep: XXXX.";

4- A AUD - Secretária deverá enviar, via SEI, o processo para o PROT-DF (Protocolo Central - DF) e clicar na opção "Manter processo aberto na unidade atual" para controle da área AUD;

7- Antes de entregar fisicamente o envelope para a PROT-DF, a AUD - Secretária deve preencher no caderno de "Protocolo de Correspondência" os dados do processo para controle; e

8 - Entregar o envelope ao Protocolo-DF. COMPETÊNCIAS:

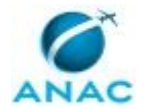

- Usa ferramenta do SEI, com precisão, agilidade e correção, de acordo com o manual de utilização do SEI.

SISTEMAS USADOS NESTA ATIVIDADE: SEI.

CONTINUIDADE: deve-se seguir para a etapa "14. Avaliar Nota Técnica da CGU".

### **14. Avaliar Nota Técnica da CGU**

RESPONSÁVEL PELA EXECUÇÃO: Coordenador da Equipe de Planejamento.

DETALHAMENTO: Avaliar a Nota Técnica da CGU que apresenta o resultado da análise da proposta de PAINT.

COMPETÊNCIAS:

- Elabora proposta do PAINT de acordo com os parâmetros definidos nos normativos da CGU e boas práticas de auditoria.

SISTEMAS USADOS NESTA ATIVIDADE: SEI.

CONTINUIDADE: deve-se seguir para a etapa "15. Solicitar a elaboração de minutas de Nota Técnica".

## **15. Solicitar a elaboração de minutas de Nota Técnica**

RESPONSÁVEL PELA EXECUÇÃO: Coordenador da Equipe de Planejamento.

DETALHAMENTO: Solicitar à COAUD - Equipe a elaboração da minuta de Nota Técnica, levando em consideração as sugestões de alteração propostas pela CGU.

COMPETÊNCIAS:

- Usa ferramenta do SEI, com precisão, agilidade e correção, de acordo com o manual de utilização do SEI.

SISTEMAS USADOS NESTA ATIVIDADE: SEI.

CONTINUIDADE: deve-se seguir para a etapa "16. Elaborar Nota Técnica".

#### **16. Elaborar Nota Técnica**

RESPONSÁVEL PELA EXECUÇÃO: Equipe de Planejamento.

DETALHAMENTO: 1- Elaborar nota técnica, conforme modelo SEI "Análise da Avaliação da Proposta de PAINT pela CGU", considerando as alterações propostas pela CGU; e

2 - Realizar alterações na proposta de Paint, caso a CGU apresente sugestões de alterações. COMPETÊNCIAS:

- Elabora proposta do PAINT de acordo com os parâmetros definidos nos normativos da CGU e boas práticas de auditoria.

- Usa ferramenta do SEI, com precisão, agilidade e correção, de acordo com o manual de utilização do SEI.

- Elabora documentos oficiais, com clareza e objetividade, conforme orientações internas, norma culta e manuais oficiais de redação.

SISTEMAS USADOS NESTA ATIVIDADE: Sistema do Paint, SEI.

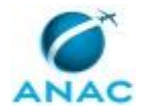

DOCUMENTOS E PROCESSOS ADMINISTRATIVOS ELABORADOS NESTA ATIVIDADE: 1. Plano Anual de Auditoria Interna

1.1. Análise da Avaliação da Proposta de PAINT Pela CGU (Nota Técnica)

CONTINUIDADE: deve-se seguir para a etapa "17. Analisar proposta de PAINT e nota técnica".

## **17. Analisar proposta de PAINT e nota técnica**

RESPONSÁVEL PELA EXECUÇÃO: Coordenador da Equipe de Planejamento.

DETALHAMENTO: Analisar a proposta de PAINT e nota técnica, verificando se estão em conformidade com a análise da CGU.

COMPETÊNCIAS:

- Supervisiona adequadamente os trabalhos de auditoria para assegurar que os objetivos sejam alcançados, a qualidade seja assegurada e que a equipe seja desenvolvida.

- Elabora proposta do PAINT de acordo com os parâmetros definidos nos normativos da CGU e boas práticas de auditoria.

SISTEMAS USADOS NESTA ATIVIDADE: SEI.

CONTINUIDADE: deve-se seguir para a etapa "18. Encaminhar processo do PAINT para aprovação da Diretoria".

### **18. Encaminhar processo do PAINT para aprovação da Diretoria**

RESPONSÁVEL PELA EXECUÇÃO: Chefe de Unidade de Auditoria Interna.

DETALHAMENTO: 1- Elaborar despacho de encaminhamento do processo do PAINT para aprovação da Diretoria, no SEI, conforme modelo "Encaminhamento do processo do PAINT para aprovação."; e

2- Encaminhar processo do PAINT ao Diretor-Presidente para providências. COMPETÊNCIAS:

- Elabora documentos oficiais, com clareza e objetividade, conforme orientações internas, norma culta e manuais oficiais de redação.

- Usa ferramenta do SEI, com precisão, agilidade e correção, de acordo com o manual de utilização do SEI.

SISTEMAS USADOS NESTA ATIVIDADE: SEI.

DOCUMENTOS E PROCESSOS ADMINISTRATIVOS ELABORADOS NESTA ATIVIDADE:

1. Plano Anual de Auditoria Interna

1.1. Encaminhamento do Processo do PAINT para Aprovação (Despacho)

CONTINUIDADE: deve-se seguir para a etapa "19. Elaborar Ofício de encaminhamento à CGU".

# **19. Elaborar Ofício de encaminhamento à CGU**

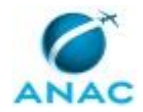

#### MPR/AUD-001-R01

RESPONSÁVEL PELA EXECUÇÃO: Coordenador da Equipe de Planejamento. DETALHAMENTO: 1- Elaborar Ofício de encaminhamento do PAINT aprovado à CGU, conforme modelo SEI; e

2- O PAINT aprovado deverá ser encaminhado à CGU até o último dia útil do mês de fevereiro do ano da execução para exercício da supervisão técnica, conforme artigo 10, da IN CGU nº 9, de 9/10/2018.

COMPETÊNCIAS:

- Usa ferramenta do SEI, com precisão, agilidade e correção, de acordo com o manual de utilização do SEI.

- Elabora documentos oficiais, com clareza e objetividade, conforme orientações internas, norma culta e manuais oficiais de redação.

SISTEMAS USADOS NESTA ATIVIDADE: SEI.

DOCUMENTOS E PROCESSOS ADMINISTRATIVOS ELABORADOS NESTA ATIVIDADE:

1. Plano Anual de Auditoria Interna

1.1. Ofício de Encaminhamento do PAINT Aprovado à CGU (Ofício)

CONTINUIDADE: deve-se seguir para a etapa "20. Encaminhar Paint aprovado à CGU".

### **20. Encaminhar Paint aprovado à CGU**

RESPONSÁVEL PELA EXECUÇÃO: AUD - Secretária.

DETALHAMENTO: 1- AUD - Secretária verificar o prazo do ofício a ser protocolado;

2- Após o Chefe da Unidade de Auditoria analisar e assinar o ofício, a AUD - Secretária começar a adiantar o preenchimento dos dados do remetente e do destinatário no envelope. A AUD - Secretária deve salvar todo o processo referente ao PAINT em um CD e colocá-lo em um envelope;

3- Ir no processo SEI na opção "Consultar andamento", clicar em "atualizar andamento" para descrever em um bilhete para o Protocolo-DF com os dizeres: "Solicito ao Protocolo-DF o envio do Ofício X (número do processo SEI) ao seguinte endereço: XXXXX - Cep: XXXX.";

4- A AUD - Secretária deverá enviar, via SEI, o processo para o PROT-DF (Protocolo Central - DF) e clicar na opção "Manter processo aberto na unidade atual" para controle da área AUD;

5- Antes de entregar fisicamente o envelope para a PROT-DF, a AUD - Secretária deve preencher no caderno de "Protocolo de Correspondência" os dados do processo para controle; e

6 - Entregar o envelope ao Protocolo-DF.

COMPETÊNCIAS:

- Usa ferramenta do SEI, com precisão, agilidade e correção, de acordo com o manual de utilização do SEI.

SISTEMAS USADOS NESTA ATIVIDADE: SEI. CONTINUIDADE: esta etapa finaliza o procedimento.

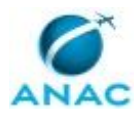

ANAC MPR/AUD-001-R01

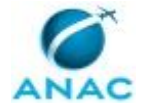

#### **5.7 Elaborar Raint**

Processo de elaboração e aprovação do Relatório Anual de Atividades de Auditoria Interna - Raint.

O processo contém, ao todo, 18 etapas. A situação que inicia o processo, chamada de evento de início, foi descrita como: "1º dia útil do mês de fevereiro", portanto, este processo deve ser executado sempre que este evento acontecer. Da mesma forma, o processo é considerado concluído quando alcança seu evento de fim. O evento de fim descrito para esse processo é: "RAINT enviado à CGU.

Os grupos envolvidos na execução deste processo são: AUD - Secretária, Chefe da Unidade de Auditoria, COPROS - Coordenador, COPROS - Equipe.

Para que este processo seja executado de forma apropriada, é necessário que o(s) executor(es) possua(m) as seguintes competências: (1) Consolida informações quanto aos resultados das ações de Auditoria Interna realizados no exercício, bem como sobre outros temas exigidos na elaboração do RAINT; (2) Usa ferramenta do SEI, com precisão, agilidade e correção, de acordo com o manual de utilização do SEI; (3) Elabora documentos oficiais, com clareza e objetividade, conforme orientações internas, norma culta e manuais oficiais de redação; (4) Comunica os resultados do trabalho de elaboração do planejamento de forma clara e objetiva; (5) Supervisiona adequadamente os trabalhos envolvendo a elaboração do planejamento e sua prestação de contas, de forma que os objetivos sejam alcançados, a qualidade seja assegurada e que a equipe seja desenvolvida.

Também será necessário o uso dos seguintes artefatos: "MODELO - Planilha de Treinamentos Realizados", "MODELO - Relatório de Recomendações da Auditoria".

Abaixo se encontra(m) a(s) etapa(s) a ser(em) realizada(s) na execução deste processo e o diagrama do fluxo.

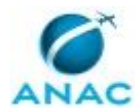

#### MPR/AUD-001-R01

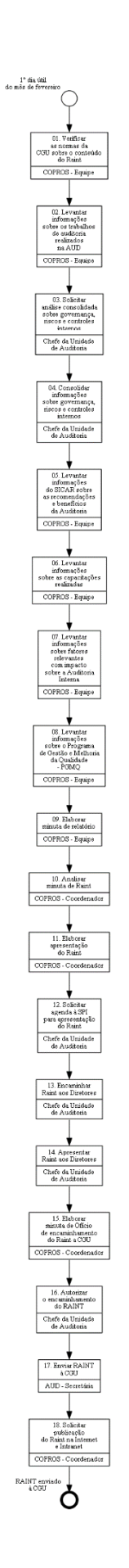

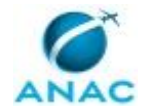

#### **01. Verificar as normas da CGU sobre o conteúdo do Raint**

RESPONSÁVEL PELA EXECUÇÃO: Equipe de Planejamento.

DETALHAMENTO: Verificar se houve alteração da norma da CGU que estabelece o conteúdo e o prazo a serem observados na elaboração do Raint, qual seja: IN CGU nº 9, de 9/10/2018. A estrutura do índice, bem como do conteúdo a ser desenvolvido no Raint devem seguir as exigências da norma vigente.

CONTINUIDADE: deve-se seguir para a etapa "02. Levantar informações sobre os trabalhos de auditoria realizados na AUD".

# **02. Levantar informações sobre os trabalhos de auditoria realizados na AUD**

RESPONSÁVEL PELA EXECUÇÃO: Equipe de Planejamento.

DETALHAMENTO: 1- Acessar o SEI, em "Blocos Internos" na opção "Execução de Ação de Auditoria - Exercício AAAA"; e

2- Em consulta aos Processos de Auditoria e de Autoavaliação de Controles Internos - AAC realizados será possível obter o quantitativo de trabalhos realizados, quais processos foram avaliados, objetivos dos trabalhos, escopos examinados e o número de relatórios elaborados nas áreas meio e fim.

COMPETÊNCIAS:

- Usa ferramenta do SEI, com precisão, agilidade e correção, de acordo com o manual de utilização do SEI.

- Consolida informações quanto aos resultados das ações de Auditoria Interna realizados no exercício, bem como sobre outros temas exigidos na elaboração do RAINT.

SISTEMAS USADOS NESTA ATIVIDADE: SEI.

CONTINUIDADE: deve-se seguir para a etapa "03. Solicitar análise consolidada sobre governança, riscos e controles internos".

## **03. Solicitar análise consolidada sobre governança, riscos e controles internos**

RESPONSÁVEL PELA EXECUÇÃO: Chefe de Unidade de Auditoria Interna.

DETALHAMENTO: Solicitar ao Chefe da Unidade de Auditoria, por e-mail, a elaboração de análise consolidada acerca do nível de maturação dos processos de governança, de gerenciamento de riscos e de controles internos da ANAC, com base nos trabalhos realizados, conforme exige a IN CGU nº 9, de 9/10/2018.

SISTEMAS USADOS NESTA ATIVIDADE: Outlook Web.

CONTINUIDADE: deve-se seguir para a etapa "04. Consolidar informações sobre governança, riscos e controles internos".

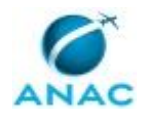

# **04. Consolidar informações sobre governança, riscos e controles internos**

RESPONSÁVEL PELA EXECUÇÃO: Chefe de Unidade de Auditoria Interna.

DETALHAMENTO: Com base na publicação "Controles Internos - Estrutura Integrada" e nas informações obtidas nos trabalhos de auditoria e acontecimentos de melhoria de controle ocorridos no exercício, descreve-se o Sistema de Controle Interno da ANAC. Estes acontecimentos são geralmente identificados em reuniões com a alta administração ou em consulta aos normativos internos publicados. Pode-se utilizar como referência inicial o relato anterior.

COMPETÊNCIAS:

- Consolida informações quanto aos resultados das ações de Auditoria Interna realizados no exercício, bem como sobre outros temas exigidos na elaboração do RAINT.

CONTINUIDADE: deve-se seguir para a etapa "05. Levantar informações do SICAR sobre as recomendações e benefícios da Auditoria".

# **05. Levantar informações do SICAR sobre as recomendações e benefícios da Auditoria**

RESPONSÁVEL PELA EXECUÇÃO: Equipe de Planejamento.

DETALHAMENTO: No que se refere às recomendações da Auditoria Interna realizadas no exercício objeto do Raint, levantar as informações quanto ao cumprimento das mesmas, em observância a IN CGU nº 9, de 9/10/2018. Essas informações são obtidas em relatório a ser extraído do SICAR - Sistema de Controle e Acompanhamento das Recomendações da AUD, no menu "Relatórios Gerenciais" e em seguida no sub-menu "Recomendações de Auditoria - RAINT - Anexo III", conforme modelo anexo, com os seguintes componentes: nº do relatório, tipo da auditoria, processo auditado, unidade auditada, período da execução (data início e data fim), assunto, unidade recomendada, recomendação, situação e benefício esperado. Para as recomendações vincendas e não implementadas deverão constar os prazos de implementação e as justificativas do gestor.

COMPETÊNCIAS:

- Consolida informações quanto aos resultados das ações de Auditoria Interna realizados no exercício, bem como sobre outros temas exigidos na elaboração do RAINT.

ARTEFATOS USADOS NESTA ATIVIDADE: MODELO - Relatório de Recomendações da Auditoria.

CONTINUIDADE: deve-se seguir para a etapa "06. Levantar informações sobre as capacitações realizadas".

# **06. Levantar informações sobre as capacitações realizadas**

RESPONSÁVEL PELA EXECUÇÃO: Equipe de Planejamento.

DETALHAMENTO: 1- Sobre a capacitação, solicitar a GTAS/SGP, por e-mail, arquivo consolidado com os treinamentos realizados pelos servidores da Auditoria Interna no exercício objeto do Raint;

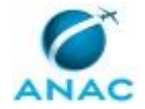

2- Encaminhar e-mail aos servidores da Auditoria para confirmação e ajustes dos treinamentos informados pela GTAS/SGP; e

3- Elaborar anexo do Raint, conforme modelo MODELO - Planilha de Treinamentos Realizados. Quando possível, deverá ser demonstrada a relação dos treinamentos com os trabalhos programados. Deve constar do Raint a comparação quanto a quantidade de horas programadas no Paint e o número de horas realizadas.

#### COMPETÊNCIAS:

- Consolida informações quanto aos resultados das ações de Auditoria Interna realizados no exercício, bem como sobre outros temas exigidos na elaboração do RAINT.

ARTEFATOS USADOS NESTA ATIVIDADE: MODELO - Planilha de Treinamentos Realizados. SISTEMAS USADOS NESTA ATIVIDADE: Outlook Web.

CONTINUIDADE: deve-se seguir para a etapa "07. Levantar informações sobre fatores relevantes com impacto sobre a Auditoria Interna".

# **07. Levantar informações sobre fatores relevantes com impacto sobre a Auditoria Interna**

RESPONSÁVEL PELA EXECUÇÃO: Equipe de Planejamento.

DETALHAMENTO: Descrever os fatos relevantes que impactaram positiva ou negativamente nos recursos e na organização da Auditoria e na realização das auditorias.

COMPETÊNCIAS:

- Consolida informações quanto aos resultados das ações de Auditoria Interna realizados no exercício, bem como sobre outros temas exigidos na elaboração do RAINT.

CONTINUIDADE: deve-se seguir para a etapa "08. Levantar informações sobre o Programa de Gestão e Melhoria da Qualidade - PGMQ".

# **08. Levantar informações sobre o Programa de Gestão e Melhoria da Qualidade - PGMQ**

RESPONSÁVEL PELA EXECUÇÃO: Equipe de Planejamento.

DETALHAMENTO: Elaborar anexo ao Raint visando consolidar os resultados do Programa de Gestão e Melhoria da Qualidade - PGMQ.

COMPETÊNCIAS:

- Consolida informações quanto aos resultados das ações de Auditoria Interna realizados no exercício, bem como sobre outros temas exigidos na elaboração do RAINT.

CONTINUIDADE: deve-se seguir para a etapa "09. Elaborar minuta de relatório".

#### **09. Elaborar minuta de relatório**

RESPONSÁVEL PELA EXECUÇÃO: Equipe de Planejamento.

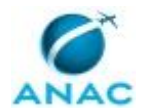

#### MPR/AUD-001-R01

DETALHAMENTO: 1- Compilar as informações levantadas e preparar minuta de relatório e respectivos anexos, conforme as normas da CGU. Esses arquivos devem constar na pasta \\svcdf1001\anac\Auditoria\AAAA\RAINT AAAA;

2- Quanto as informações sobre o Paint, acrescentar:

2.1- quadro demonstrativo do quantitativo de trabalhos de auditoria interna, conforme o Paint, realizados, não concluídos e não realizados;

2.2- quadro demonstrativo do quantitativo de trabalhos de auditoria interna, realizados sem previsão no Paint; e

2.3- quadro demonstrativo do quantitativo de recomendações emitidas e implementadas no exercício, bem como as finalizadas pela assunção de riscos pela gestão, as vincendas e as não implementadas com prazo expirado na data de elaboração do Raint.

3- Inserir arquivos relativos ao Raint no SEI no processo do respectivo Paint; e

4- Distribuir processo ao COPROS - Coordenador para verificação.

COMPETÊNCIAS:

- Consolida informações quanto aos resultados das ações de Auditoria Interna realizados no exercício, bem como sobre outros temas exigidos na elaboração do RAINT.

SISTEMAS USADOS NESTA ATIVIDADE: SEI.

CONTINUIDADE: deve-se seguir para a etapa "10. Analisar minuta de Raint".

## **10. Analisar minuta de Raint**

RESPONSÁVEL PELA EXECUÇÃO: Coordenador da Equipe de Planejamento.

DETALHAMENTO: Avaliar minuta considerando as exigências da norma vigente, verificando o conteúdo e forma.

COMPETÊNCIAS:

- Supervisiona adequadamente os trabalhos envolvendo a elaboração do planejamento e sua prestação de contas, de forma que os objetivos sejam alcançados, a qualidade seja assegurada e que a equipe seja desenvolvida.

- Consolida informações quanto aos resultados das ações de Auditoria Interna realizados no exercício, bem como sobre outros temas exigidos na elaboração do RAINT.

SISTEMAS USADOS NESTA ATIVIDADE: SEI.

CONTINUIDADE: deve-se seguir para a etapa "11. Elaborar apresentação do Raint".

#### **11. Elaborar apresentação do Raint**

RESPONSÁVEL PELA EXECUÇÃO: Coordenador da Equipe de Planejamento.

DETALHAMENTO: Elaborar apresentação do Raint, com base em apresentação do exercício anterior, a ser realizado pelo Chefe da Unidade de Auditoria em reunião do Comitê de Governança, Riscos e Controle da ANAC.

COMPETÊNCIAS:
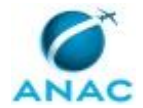

- Comunica os resultados do trabalho de elaboração do planejamento de forma clara e objetiva.

CONTINUIDADE: deve-se seguir para a etapa "12. Solicitar agenda à SPI para apresentação do Raint".

## **12. Solicitar agenda à SPI para apresentação do Raint**

RESPONSÁVEL PELA EXECUÇÃO: Chefe de Unidade de Auditoria Interna.

DETALHAMENTO: Solicitar a SPI reunião com o Comitê de Governança, Riscos e Controle da ANAC para apresentação do Raint.

CONTINUIDADE: deve-se seguir para a etapa "13. Encaminhar Raint aos Diretores".

## **13. Encaminhar Raint aos Diretores**

RESPONSÁVEL PELA EXECUÇÃO: Chefe de Unidade de Auditoria Interna.

DETALHAMENTO: 1- Elaborar despacho conforme modelo SEI "Encaminhamento de Raint" para envio do Raint aos Diretores; e

2- Encaminhar aos Diretores o processo do Paint que se refere ao Raint.

COMPETÊNCIAS:

- Usa ferramenta do SEI, com precisão, agilidade e correção, de acordo com o manual de utilização do SEI.

SISTEMAS USADOS NESTA ATIVIDADE: SEI.

DOCUMENTOS E PROCESSOS ADMINISTRATIVOS ELABORADOS NESTA ATIVIDADE:

1. Plano Anual de Auditoria Interna

1.1. Encaminhamento de Raint (Despacho)

CONTINUIDADE: deve-se seguir para a etapa "14. Apresentar Raint aos Diretores".

## **14. Apresentar Raint aos Diretores**

RESPONSÁVEL PELA EXECUÇÃO: Chefe de Unidade de Auditoria Interna.

DETALHAMENTO: Em reunião com o Comitê de Governança, Riscos e Controle da ANAC, apresentar os resultados obtidos pela Auditoria no exercício anterior, utilizando apresentação elaborada pelo COPROS - Coordenador.

COMPETÊNCIAS:

- Comunica os resultados do trabalho de elaboração do planejamento de forma clara e objetiva.

CONTINUIDADE: deve-se seguir para a etapa "15. Elaborar minuta de Ofício de encaminhamento do Raint a CGU".

# **15. Elaborar minuta de Ofício de encaminhamento do Raint a CGU**

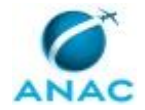

#### MPR/AUD-001-R01

RESPONSÁVEL PELA EXECUÇÃO: Coordenador da Equipe de Planejamento. DETALHAMENTO: 1- Carregar, no SEI, última versão do relatório Raint com os respectivos anexos;

2- Elaborar, no SEI, minuta de Ofício de encaminhamento do Raint a CGU, para o exercício da supervisão técnica. O Raint deverá ser encaminhado, anualmente, até 90 dias após o término da vigência do Paint, ou seja, até o último dia útil do mês de março; e

3- Distribuir processo ao Chefe da Unidade de Auditoria para assinatura e encaminhamento. COMPETÊNCIAS:

- Usa ferramenta do SEI, com precisão, agilidade e correção, de acordo com o manual de utilização do SEI.

- Elabora documentos oficiais, com clareza e objetividade, conforme orientações internas, norma culta e manuais oficiais de redação.

SISTEMAS USADOS NESTA ATIVIDADE: SEI.

DOCUMENTOS E PROCESSOS ADMINISTRATIVOS ELABORADOS NESTA ATIVIDADE:

1. Plano Anual de Auditoria Interna

1.1. Minuta de Ofício de Encaminhamento do Raint a CGU (Ofício)

CONTINUIDADE: deve-se seguir para a etapa "16. Autorizar o encaminhamento do RAINT".

#### **16. Autorizar o encaminhamento do RAINT**

RESPONSÁVEL PELA EXECUÇÃO: Chefe de Unidade de Auditoria Interna.

DETALHAMENTO: Assinar o Ofício, no SEI, e solicitar o envio do RAINT à CGU.

SISTEMAS USADOS NESTA ATIVIDADE: SEI.

CONTINUIDADE: deve-se seguir para a etapa "17. Enviar RAINT à CGU".

# **17. Enviar RAINT à CGU**

RESPONSÁVEL PELA EXECUÇÃO: AUD - Secretária.

DETALHAMENTO: 1- AUD - Secretária verifica o prazo do ofício a ser protocolado, os anexos e necessidade do uso de CD;

2- Após o Chefe da Unidade de Auditoria analisar e assinar o ofício, a AUD - Secretária começa a adiantar o preenchimento dos dados do remetente e do destinatário no envelope. A AUD - Secretária imprime o ofício e os anexos. Em seguida, coloca-os no envelope. Porém, caso precise de CD, não imprime os anexos e salva estes no disco. O ofício é o único a estar presente tanto impresso como nesta forma de registo eletrônico;

3- Ir no processo SEI na opção "Consultar andamento", clicar em "atualizar andamento" para descrever em um bilhete para o Protocolo-DF com os dizeres: "Solicito ao Protocolo-DF o envio do Ofício X (número do processo SEI) ao seguinte endereço: XXXXX - Cep: XXXX.";

4- A AUD - Secretária deverá enviar, via SEI, o processo para o PROT-DF (Protocolo Central - DF) e clicar na opção "Manter processo aberto na unidade atual" para controle da área AUD;

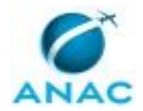

#### MPR/AUD-001-R01

7- Antes de entregar fisicamente o envelope para a PROT-DF, a AUD - Secretária deve preencher no caderno de "Protocolo de Correspondência" os dados do processo para controle; e

8 - Entregar o envelope ao Protocolo-DF.

COMPETÊNCIAS:

- Usa ferramenta do SEI, com precisão, agilidade e correção, de acordo com o manual de utilização do SEI.

SISTEMAS USADOS NESTA ATIVIDADE: SEI.

CONTINUIDADE: deve-se seguir para a etapa "18. Solicitar publicação do Raint na Internet e Intranet".

## **18. Solicitar publicação do Raint na Internet e Intranet**

RESPONSÁVEL PELA EXECUÇÃO: Coordenador da Equipe de Planejamento.

DETALHAMENTO: Solicitar a ASCOM, via e-mail, a publicação do Raint no portal da ANAC e na intranet. Nesse e-mail deverão ser anexados os arquivos correspondentes ao Raint e indicado o endereço de publicação, de acordo com a política de comunicação da Auditoria.

SISTEMAS USADOS NESTA ATIVIDADE: Outlook Web.

CONTINUIDADE: esta etapa finaliza o procedimento.

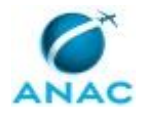

# **6. DISPOSIÇÕES FINAIS**

Em caso de identificação de erros e omissões neste manual pelo executor do processo, a AUD deve ser contatada. Cópias eletrônicas deste manual, do fluxo e dos artefatos usados podem ser encontradas em sistema.